# <span id="page-0-0"></span>**Руководство Программиста**

### **«виртуального картографического сервера»**

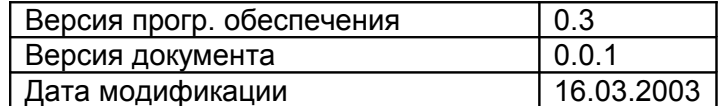

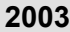

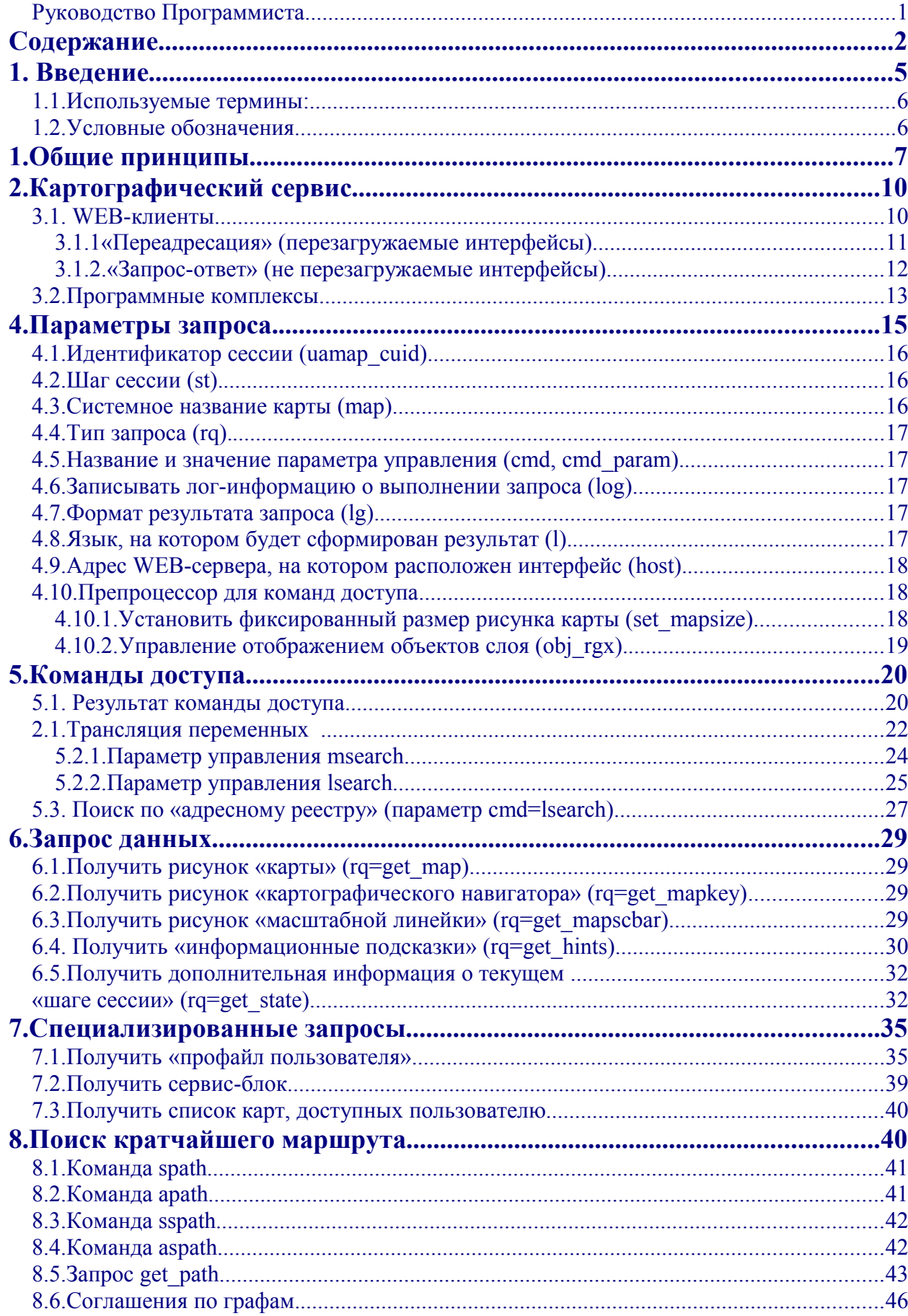

## <span id="page-1-1"></span><span id="page-1-0"></span>Содержание

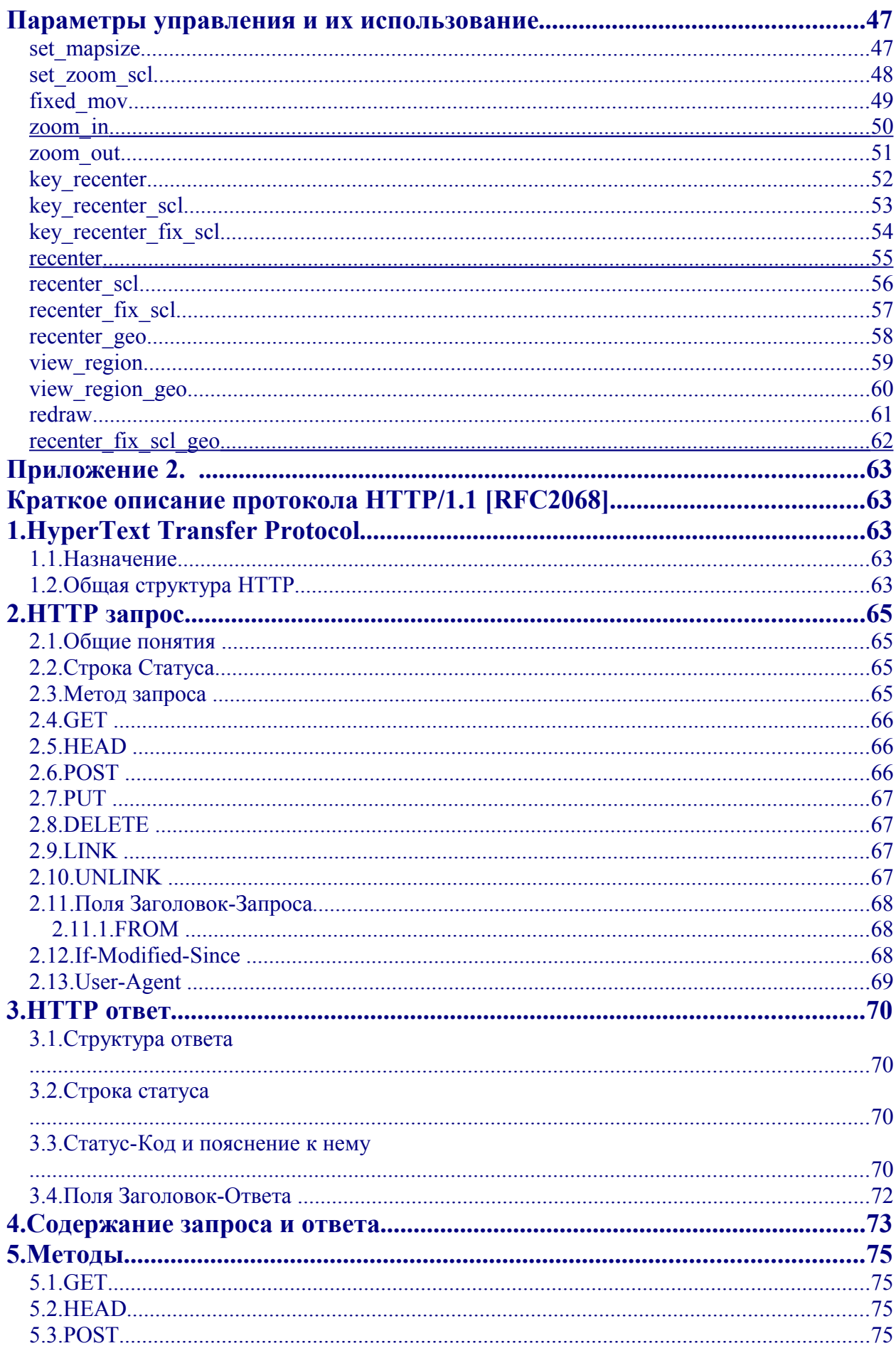

Руководство программиста © ТОВ «КИГЛИ» 2003

### **1. Введение**

#### <span id="page-4-1"></span>**1.1. Используемые термины:**

**Картографический сервер** – программное обеспечение, получающее HTTP-запросы и формирующее ответ в виде «рисунка карты» или специальном текстовом формате (результат поискового запроса, «подсказки» и т. д.)

**WEB-сервер** – сервер клиента, на котором размещен «картографический интерфейс». Клиент (при помощи браузера) «обращается» к WEB-серверу для просмотра карты, поиска улицы и др.

**Клиент** – любой пользователь Интернет, указавший в браузере адрес страницы **WEBсервера**, на которой расположен картографический интерфейс.

**Картографический интерфейс** – программный код (HTML, JavaScript, DHTML и др.) размещенный на WEB-сервере, позволяющий клиенту получить доступ к интерактивным картам.

#### <span id="page-4-0"></span>**1.2. Условные обозначения**

**\n** – символ «новая строка» (шестнадцатеричное значение в коде ASCII = 0A) **Внимание!** – необходимо обратить особое внимание, на указанные особенности использования данной функции сервера.

**WEB** – указанный параметр настраивается через ВЕБ- интерфейс картографического сервера (смотри «Руководство администратора»)

 $\left[ \ldots \right]$  – указывает условное название переменной, подробно описано ниже в тексте. Пример: map size=[MAP SIZE]

Далее в тексте описан параметр MAP\_SIZE:

**МАР**  $SIZE - VKA B B B B C$  реальное ....

В реальном результате запроса будет указано: map size=2

#### **1.3. История изменений.**

*Версия 2.1 (08.06.2011)* 1. Добавлен протокол JSONP lg=p

*Версия 2.0 (17.12.2007)*

1. Переменная scale теперь является пиксельным масштабом. Т.е. отношением длины в мировых координатах к длине в пикселях.

2. Переменная mc больше не отдаётся в результате запроса new, т.к. фактически эквивалентна переменной scale.

```
3. Переменная map pix size в результате запроса new, get state отдаётся в JavaScript
(lg=j) отдаётся массивом, а не строкой.
```

```
 Было: var map_pix_size='480,400'; 
Сейчас: var map pix size=new Array(480,400);
```

```
4. В результате запроса lsearch, переменная prefix ВСЕГДА содержит НАИБОЛЬШУЮ
общую часть результата.
```
#### Руководство программиста © ТОВ «КИГЛИ» 2003

5. Параметр usig в запросах для проверки подлинности пользователя.

6. **obj\_rgx** пока не реализован

#### <span id="page-6-0"></span>**1. Общие принципы**

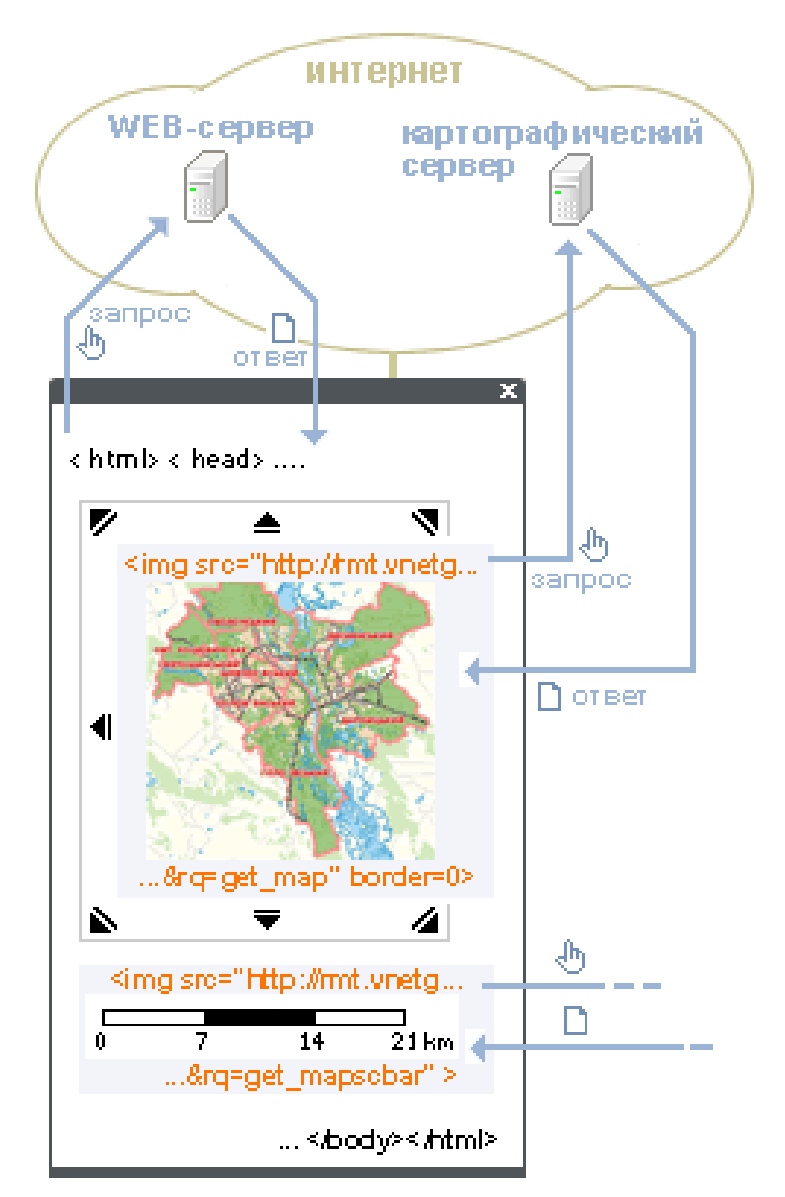

**Рис. 1** Общая схема взаимодействия Клиент - WEB-сервер – карт. Сервер

Упрощенное описание формирования «картографического интерфейса»:

- 1. Клиент указывает адрес страницы, содержащей «картографический интерфейс».
- 2. Браузер клиента выполняет HTTP-запрос к серверу и получает HTML-страницу. Страница содержит ссылки на различные объекты (картинки и др.)
- 3. Браузер загружает все необходимые графические объекты. Среди которых находится и ссылка на рисунок карты, картографический навигатор и масштабную линейку. В запросе содержатся все параметры, характеризующие создаваемый рисунок (масштаб, размер рисунка и т.д.)
- 4. Браузер пользователя отображает HTML-страницу содержащую рисунок участка карты, картографический навигатор и масштабную линейку.

Это очень упрощенная схема. Подобное «взаимодействие» не позволяет создать разграничение полномочий (права на доступ к карт. серверу и «виртуализацию» параметров конкретного пользователя).

В протокол взаимодействия с сервером построен на принципе «сеансов» («сессий») Для каждого нового клиента создается новая сессия, характеризующаяся уникальным идентификатором (в дальнейшем – UAMAP\_CUID) и «шагом сессии» (ST). «Новый клиент» - пользователь, открывший страницу с картографическим интерфейсом на WEBсервере с **вновь созданным** идентификатором UAMAP\_CUID.

WEB-сервер управляет созданием UAMAP CUID и контролирует правильность и уникальность идентификатора. Для «защищенных» серверов идентификатор создается по определенному закону (при этом на WEB-сервере необходимо установить дополнительное программное обеспечение), что **гарантирует** проверку прав доступа к данным ресурсам и защищенность каждого сеанса (если данные передаются по HTTPS)

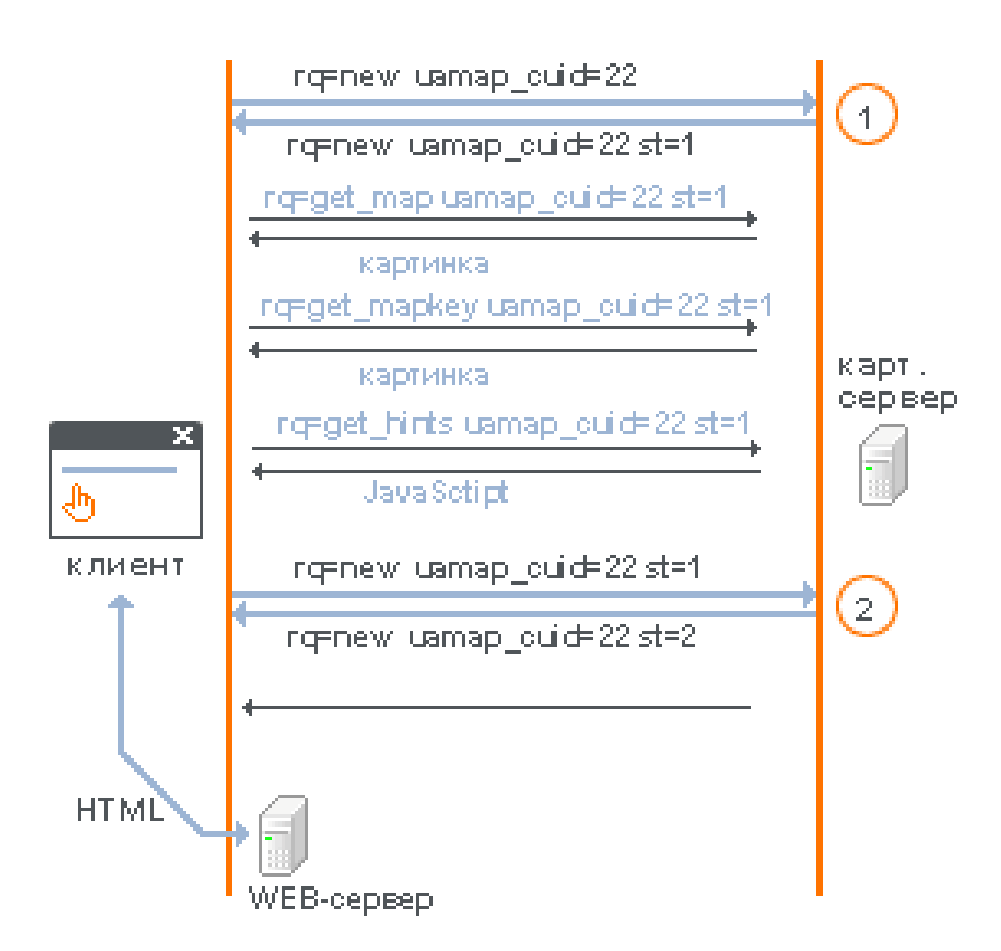

Рис 2. Взаимодействие между клиентом и сервером

Рассмотрим структуру взаимодействия между клиентом и сервером (рис.2):

- 1. Пользователь указывает в браузере URL страницы WEB-сервера с картографическим интерфейсом (впервые попадает на указанную страницу).
- 2. WEB-сервер формирует HTML-страницу (с использованием PHP/Pearl/ASP/…) с указанием уникального UAMAP\_CUID (на рис. 2 он равен «22»).
- 3. После загрузки страницы (к примеру, по «событию» onLoad) выполняется **команда доступа** (**rq=new**) к серверу. Если **команда доступа** выполнился успешно картографический сервер открывает сессию, возвращает общие параметры и значение ST=1(«шаг сессии»).
- 4. Браузер пользователя загружает HTML-страницу и начинает загрузку графических элементов страницы.
- 5. Среди графических элементов также находится «ссылка» на рисунок карты (результат выполнения **команды доступа**)

<img src=http://rmt.vnetgis.com?rq=get\_map&uamap\_cuid=22&st=1&l=ru&map=kiev>

и картографический навигатор

<img src=http://rmt.vnetgis.com? rq=get\_mapkey&uamap\_cuid=22&st=1&l=ru&map=kiev>.

 Если все параметры указаны правильно - картографический сервер вернет браузеру клиента рисунок карты и карт. навигатора.

6. Также можно в пределах одного «шага сессии» получить различную справочную информацию (выполнив **запрос данных**).

К примеру – «информационные подсказки»

 $(document. all.get hints.src = 'http://rmt.vnetgis.com?$ rq=get\_hints&uamap\_cuid=22&st=1&map=kiev&lg=j&l=ua'). Сервер вернет массив в формате JavaScript.

7. Пользователь нажимает на «увеличить масштаб» («линк» на странице картографического интерфейса). При этом запрос (**команда доступа)** направляется на картографический сервер с указанием UAMAP\_CUID и текущего значения ST. Далее повторяются действия, описанные в п.4 – 6.

Как только пользователь закрыл страницу или выполнил любое действие, приведшее к утрате правильного значения UAMAP\_CUID и ST – создается новая сессия. Результат нескольких (**WEB**) последних «шагов сессии» хранится на сервере. Что позволяет получить результат (к примеру, рисунок карты) предыдущего запроса.

Если WEB-сервер не зарегистрирован на карт. сервере – запросы, поступившие от клиента, обработаны не будут.

### <span id="page-9-1"></span>**2. Картографический сервис**

Взаимодействовать с карт. сервером могут:

1. пользователи WEB-серверов (через браузер)

2. программные комплексы (формирующие запрос в общем формате)

3. «офисные» системы (написанные на VBA и работающие в офисных прогр. продуктах. К примеру, MS Word )

и др.

Все перечисленные категории пользователей можно условно разделить на **WEBклиентов** и **программные комплексы**.

#### <span id="page-9-0"></span>**3.1. WEB-клиенты**

Пользователи WEB, использующие картографический сервис на одном из WEB-серверов, взаимодействующем с карт. сервером. Как правило пользователь использует картографический интерфейс (с определенными сервисными функциями). Иногда, это просто изображение участка карты, сопровождающее аналитическую статью. При этом увеличить масштаб или изменить размер будет не возможно. На странице будет размещено изображение определенного участка карты.

Есть два принципиально различных способу взаимодействия:

- **«Переадресация»** все **запросы** к WEB-серверу проходят через картографический сервер (для страниц, на которых размещены с карт. материалы).
- «**Запрос-ответ**» **запрос** к картографическому серверу выполняет клиент (к примеру, программа на JavaScript)

У каждого способа есть как свои преимущества так и недостатки. Как правило, используют оба способа взаимодействия для одного картографического интерфейса. В разделах 3.1.1. и 3.1.2. приведены упрощенные примеры доступа к карт. серверу. Полный перечень действующих примеров с исходными текстами доступен на <http://demo.vnetgis.com/>

#### **3.1.1 «**Переадресация**» (перезагружаемые интерфейсы)**

<span id="page-10-0"></span>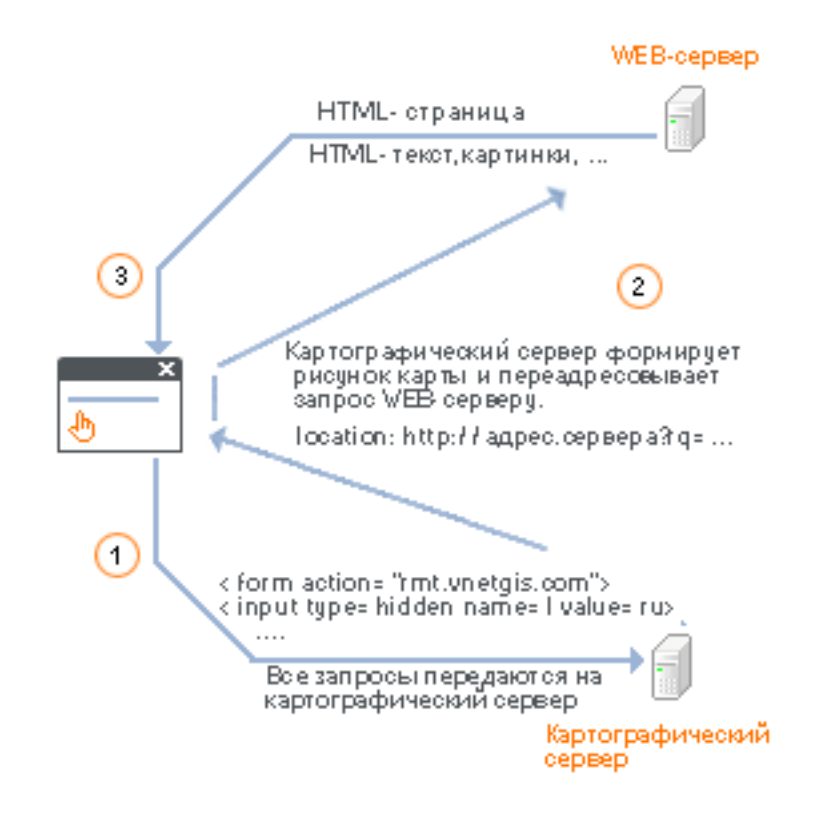

Рис. 3.

Пользователь выполнил «запрос» к WEB-серверу (submit). Все параметры запроса направляются на картографический сервер (рис. 3, шаг 1).

HTML:

```
<form action=http://rmt.vnetgis.com/ method=post>
<input type=hidden name=rq value=new>
<input type=hidden name=uamap_cuid value=22>
<input type=hidden name=st value=1>
<input type=hidden name=map value=kiev>
…
```
<input type=submit name=OK> </form>

Картографический сервер обрабатывает запрос и переадресует запрос (указывая все необходимые параметры) на WEB-сервер. То есть, ответ направляется браузеру клиент, получив ответ браузер тут же отправляет запрос на WEB-сервер. При этом передаются все параметры исходного запроса (рис. 3, шаг 2). При переадресации используется метод GET (смотри Приложение 2. Описание HTTP-протокола), что накладывает ограничения на размер и количество передаваемых параметров (около 2 Кб).

WEB-сервер, получив запрос от клиента, формирует необходимую HTML-страницу и возвращает ее браузеру клиента (рис. 3, шаг 3). При этом в теле страницы присутствуют ссылки на рисунок карты, картографический навигатор и т.д. При формировании страницы WEB-сервер указывает полученные от карт. сервера (в переадресованном запросе) UAMAP\_CUID и новое значения ST.

HTML:

```
<input type=image src="http://rmt.vnetgis.com/?
uamap_cuid=22&st=1&map=kiev&rq=get_map&l=" border=0 name=map width=400
height=390>
<img SRC="http://rmt.vnetgis.com/?uamap_cuid=22&st=2&map=kiev&rq=get_mapscbar&l="
border=0 name=uamap alt="">
<input type=image src="http://rmt.vnetgis.com/?
uamap_cuid=22&st=2&map=kiev&rq=get_mapkey&l=" border=0 width=100 height=98
name=key uamap>
```
При первой загрузке страницы довольно сложно выполнить **команду доступа** (rq=new), а лишь потом – запрашивать картинки. По этому допускается выполнение запроса на получение графических элементов карты без открытия сессии. При этом необходимо корректно указать UAMAP\_CUID и ST (=1). Сессия откроется при первом запросе к серверу с корректными значениями. Параметры отображения карты (указанные в сессии) будут соответствовать начальным значениям (**WEB**).

#### <span id="page-11-0"></span>**3.1.2. «**Запрос-ответ**» (не перезагружаемые интерфейсы)**

Клиент формирует запрос – сервер возвращает результат в нужном формате. Подобная схема взаимодействия, являющаяся единственно возможной для **программных комплексы**, довольно сложно реализуется в WEB-приложений. Вся логика взаимодействия должна быть реализована на скриптовом языке (JavaScript, VBScript) в рамках картографического интерфейса.

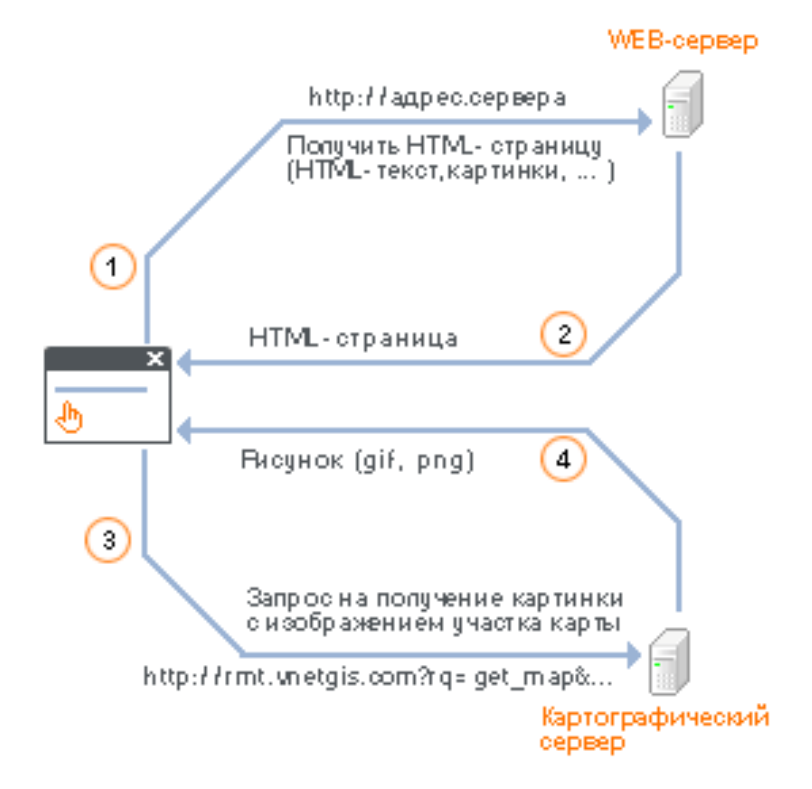

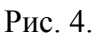

Пользователь выполнил «запрос» к WEB-серверу (рис.4, шаг 1). Загрузился HTML-код страницы (рис.4, шаг 2). Далее браузер обрабатывает полученный код и выполняет JavaScript-код указанный в теге <script language="JavaScript">…..</script>. В начале страницы необходимо выполнить **команду доступа** (rq=new)

HTML:

```
<script language="JavaScript">
var uamap cuid=22;
var cmd="recenter":
var cmd param="":
var st=1:
var Lang="ru";
```
if(isIE) document.all.get jnew.src='http://rmt.vnetgis.com/?uamap\_cuid='+uamap\_cuid+ '&map=kiev&rq=new&log=0&cmd='+cmd+'&cmd\_param='+cmd\_param+ '&lg=j&st='+st+'&l='+Lang;

else document.layers<sup>['</sup>get\_jnew1'].src='http://rmt.vnetgis.com/?uamap\_cuid='+uamap\_cuid+ '&map=kiev&rq=new&log=0&cmd='+cmd+'&cmd\_param='+cmd\_param+ '&lg=h&st='+st+'&l='+Lang; </script>

В данном случаи результат запроса не анализируется. Важен сам факт выполнения запроса.

Далее необходимо получить результат выполнения запроса (рис.4, шаг 1 - 2).

HTML:

```
\langleimg src="../img/1.gif" border=0 name="map" width=400 height=390>
\langle \text{img src} = " \dots / \text{img} / 1 \text{ girl}" border=0 name="map_scbar">
\langle \text{img src} = ".../img/1.gif" border=0 width=100 height=98 name="nav">
```

```
<script language="JavaScript">
document.images['map'].src=
'http://rmt.vnetgis.com/?uamap_cuid='+uamap_cuid+'&map=kiev&rq=get_map&st='+st;
```
document.images['nav'].src= 'http://rmt.vnetgis.com/?uamap\_cuid='+uamap\_cuid+'&map=kiev&rq=get\_mapkey&st='+st;

document.images['map\_scbar'].src= 'http://rmt.vnetgis.com/?uamap\_cuid='+uamap\_cuid+'&map=kiev&rq=get\_mapscbar&st='+st; </script>

Взаимодействие между клиентом и WEB-сервером отделено от взаимодействия между картографическим сервером и клиентом. Что позволяет создавать «не перезагружаемые» интерфейсы. При этом HTML-страница загружается один раз, а при выполнении изменения масштаба (к примеру) выполняется лишь запрос карт. серверу.

### <span id="page-12-0"></span>**3.2. Программные комплексы**

Очень часто при создании различных программных комплектов возникает потребность в доступе к пространственным данным. К примеру, для создания диспетчерской системы

автомобильного транспорта необходимы карты определенного региона. Программное обеспечение может без труда получить доступ к картографическому серверу (также по протоколу HTTP). В основном взаимодействие проходит по стандартной схеме «**Запросответ**», описанной в п. 3.1.1.

#### <span id="page-14-0"></span>Параметры запроса.  $\overline{4}$ .

Запрос передается по протоколу HTTP с использованием метода POST или GET (смотри Приложение 2). Значения и названия параметров не зависит от метода.

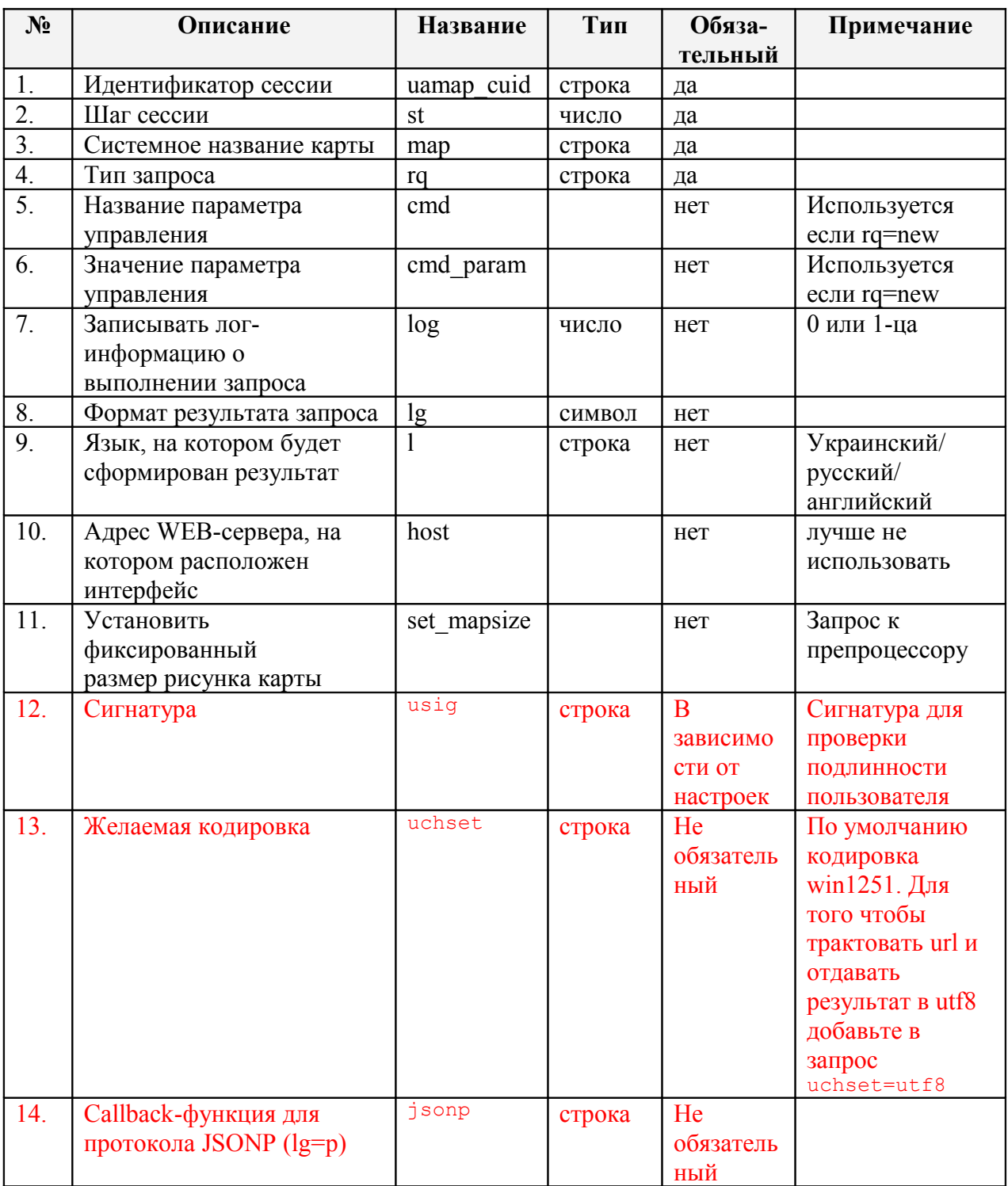

Общий перечень параметров запроса к картографическому серверу

Существует 2-ве «пары» специальных параметров:

**key\_uamap\_x, key\_uamap\_y (или key\_uamap.x, key\_uamap.y)** – координаты нажатия на рисунке карты

**uamap x**, **uamap y** (или **uamap.x, uamap.y)** – координаты нажатия на рисунке карты Одновременно может указываться лишь одна «пара». Параметры передаются месте с некоторыми командами доступа.

Также, для «управляемых слоев» (**WEB**) необходимо указать их состояние (включен/выключен). По умолчанию, если имя слоя (системное) отсутствует в списке параметров – слой выключен. Если слой включен необходимо указать параметр (имя слоя)  $=1$ .

Пример: &**house=1**&**base=1**& или &**house=on**&**base=on**&

#### <span id="page-15-2"></span>**4.1. Идентификатор сессии (**uamap\_cuid**).**

Идентификатор сессии – уникальная строка, сформированная по определенному закону. Для «общедоступных» картографических баз данных WEB-сервер формирует произвольную уникальную последовательность символов (не больше 16-ти символов). Для «защищенных» - на WEB-сервере должен быть установлен программный модуль, создающий идентификатор по определенному закону. Что позволяет на сервере гарантировано идентифицировать пользователя и проверить права доступа.

Пример: uamap\_cuid=3e638fc73a230

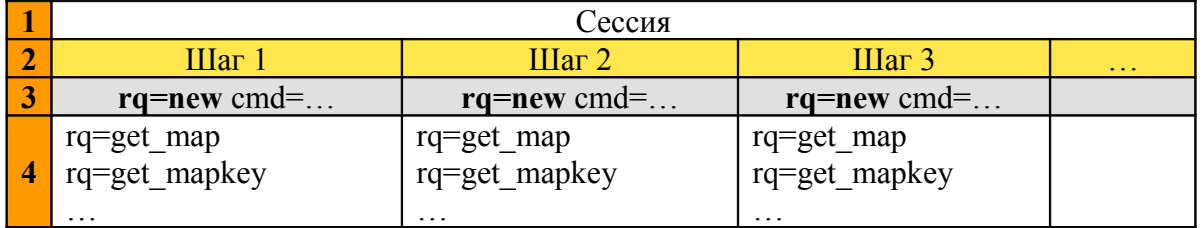

#### <span id="page-15-1"></span>**4.2. Шаг сессии (**st**).**

- 1. Все запросы выполняются в пределах одной сессии
- 2. Одна сессия содержит произвольное количество шагов
- 3. Для одного «шага сессии» допустима только одна команда доступа (rq=new). Точнее, выполнение команды доступа приводит к формированию результата запроса и возврату пользователю номера шага, содержащего результат запроса.
- 4. Для одного «шага сессии» можно получить результирующие даны не ограниченное количество раз (изображение карты, картографического навигатора, масштабной линейки и т.д.).

Возможно получить результат нескольких предыдущих шагов. Количество шагов, для которых сервер хранит данные настраивается (**WEB**).

Пример:  $st=12$ 

#### <span id="page-15-0"></span>**4.3. Системное название карты (**map**).**

Указывает к какой именно картографической базе данных обращается пользователь. Если пользователь не имеет доступа к указанной карте – запрос будет отвергнут.

Пример: map=kiev

#### <span id="page-16-4"></span>4.4. Тип запроса (rq).

Определяет тип запроса: команда доступа (=new) или получение результата (get map, get mapkey, get mapscbar, get hints, get state, get profile, get pkg, get maplist)

Запрос, без указания га будет отвергнут сервером.

Пример: rq=new

#### <span id="page-16-3"></span>4.5. Название и значение параметра управления (cmd, cmd param).

Указывает какое именно действие, необходимо выполнить по команде доступа. Параметр указывается только в для команды доступа. Без указания cmd запрос будет отвергнут. Все допустимые названия параметра управления перечислены в п.5.

Пример: cmd=set zoom size&cmd param=2

#### <span id="page-16-2"></span>4.6. Записывать лог-информацию о выполнении запроса (log).

При разработке и отладке нового картографического интерфейса иногда необходимо узнать, как именно картографический сервер обработал запрос и уточнить возникшие ошибки. Укажите данный параметр для формирования сервером LOG-информации о выполнении запроса. В дальнейшем, полученную информацию можно просмотреть, воспользовавшись интерфейсом «Администратора виртуального сервера» (и отправить в службу поддержки).

**Внимание!** После окончания разработки уберите данный параметр (или укажите log=0) чтоб не создавать излишней нагрузки на сервер.

Пример:  $log=1$ 

#### <span id="page-16-1"></span>4.7. Формат результата запроса (lg).

Указывает, в каком именно формате необходимо вернуть результат запроса (для команды доступа и запроса «получение результата»).

Возможные значения:

- $t$  текстовый формат
- $i B$  формате JavaScript
- v в формате ActivScript (Flash)
- $d HTTP$  (по умолчанию)
- *i* возвратить рисунок участка карты
- $p B$  формате JSON (JSONP)

Структура и формат для каждого типа запросов детально описаны в п.5-6

 $\Pi$ ример: lg=t

#### <span id="page-16-0"></span>4.8. Язык, на котором будет сформирован результат (1).

Для каждого картографического банка данных текстовая информация может хранится на украинском, русском и английском языках. При выполнении команды доступа можно указать (cmd=lsearch), на каком именно языке указаны данные для поиска. А при получении результата (к примеру, рисунка карты) на каком языке должны быть текстовые надписи.

Допустимые значения:

ua – украинский язык (по умолчанию)

ru - русский язык

en – английский язык

 $\Pi$ ример: l=ru

#### <span id="page-17-2"></span>**4.9. Адрес WEB-сервера, на котором расположен интерфейс (**host**).**

Необходим для правильной идентификации пользователя. Если карт. сервер не получил от клиента адрес WEB-страницы, на которой расположен интерфейс, запрос будет отвергнут (referer). Для некоторых запросов (rq = get\_map / get\_mapkey / get\_mapscbar) допустимо указание URL-страницы. Если referer, с указанием адреса картографического интерфейса, отсутствует – будет использован адрес, указанный в **host.**

#### <span id="page-17-1"></span>**4.10. Препроцессор для команд доступа**

Предположим, необходимо изменить масштаб и изменить размер рисунка карты. Для этого необходимо выполнить две команды доступа:

- изменить масштаб (**cmd=zoom\_in**)

http://rmt.vnetgis.com/?uamap\_cuid=3e638fc73a230&map=kiev&rq=new&**cmd=zoom\_in& cmd\_param=232,100**&st=3&l=ru

```
- изменить размер рисунка (cmd=set_mapsize)
http://rmt.vnetgis.com/?uamap_cuid=3e638fc73a230&map=kiev&rq=new&cmd=set_mapsize&
cmd_param=2&st=3&l=ru
```
Но для этого пользователю придется дважды «перегрузить страницу» (для перезагружаемых интерфейсов) ! А это - дополнительные не удобства для пользователя и неоправданная нагрузка на карт. сервер.

Для решения подобных проблем существует «**препроцессор**». Запросы к препроцессору обрабатываются перед выполнением команды доступа. Что позволяет перед выполнением основной команды (**cmd**), изменить значения ключевых параметров, влияющих на результат.

#### <span id="page-17-0"></span>**4.10.1. Установить фиксированный размер рисунка карты (**set\_mapsize**).**

Позволяет перед выполнением команды доступа, указать фиксированный индекс рисунка карты. Не допустим для следующих параметров запроса:

- **cmd=zoom\_in**
- **cmd=lsearch**

Пример: http://rmt.vnetgis.com/? uamap\_cuid=3e638fc73a230&map=kiev&rq=new&cmd=zoom\_out& cmd\_param=232,100&set\_mapsize=2&st=3&l=ru

#### <span id="page-18-0"></span>4.10.2. Управление отображением объектов слоя (obj rgx).

Если необходимо выполнить предварительную фильтрацию элементов слоя, перед его визуализацией - укажите параметр:

оbi rgx=[название слоя]!![текстовый фильтр] (описание правила формирования текстовых фильтров - «Руководство администратора»)

Пример: http://rmt.vnetgis.com/? uamap cuid=3e638fc73a230&map=kiev&rq=new&cmd=zoom out& cmd param=232,100&obj rgx= auto!!/^32|^78/&st=3&l=ru

(Во второй версии пока не реализовано)

4.11. Curnarypa (usig)

Сигнатура нужна для проверки подлинности пользовательского сайта. Обязательно или нет использовать сигнатуру, регулируется в настройках пользователя на сервере. Чтобы сформировать сигнатуру, добавьте параметр usig в запрос. Значение параметра представляет собой строку длинной 16 символов:

 $\leq$ 8 символов время сигнатуры $\geq$ 8 символов подпись $\geq$ 

Т.е. фактически строка сигнатуры – это 2 числа в НЕХ формате.

Время сигнатуры – время, с которым формировалась подпись. Это число, которое возвращает функция time() – количество секунд с 1 Января 1970 г. по UTC. Сигнатура имеет ограниченный срок действия (по умолчанию 2 часа), после этого времени сигнатура считается некорректной.

 $\leq$ время сигнатуры $\geq$ =hex(time(0))

Подпись - используется для проверки пользователя.

<nognucb>=hex(crc32(to lower(md5(<секретный пароль>+uamap cuid+map+<время сигнатуры>))));

Секретный пароль – пароль, который хранится на картографическом сервере в настройках пользователя и на пользовательском сайте. !!!Не размещайте пароль в коде HTML страницы с картой.

4.12. Callback функция для протокола JSON (jsonp)

В формате JSON (1g=p) результат отдаётся ввиде javascript объекта. Если указать параметр jsonp=<имя пользовательской функции> , **то результат вернётся ввиде** <имя лользовательской функции>(<javascript объект>)

#### <span id="page-19-0"></span>**5. Команды доступа**

Все операции по созданию рисунка карты и формированию информационных данных выполняются исключительно по команде доступа. В ответ на команду, сервер взращает результат (см. пункт 5.1.) в формате, определяемом параметром **lg**. (см. пункт 4.8.) В составе данных всегда (кроме **lg=1**) находится новое значение «шага сессии». Следующую команду необходимо выполнить именно с указанным значением **st**. После успешного завершения команды доступа, можно выполнить любой **запрос данных** (см. пункт 6.), если указанная команда предполагает их наличие. К примеру, после выполнения команды с параметром (cmd) lsearch – данные не формируются.

При выполнении запроса необходимо указать шаг сессии, полученный после выполнения команды доступа (текучий «шаг сессии»). Количество запросов не ограничено, но нужно помнить, что на картографическом сервере хранятся данные лишь для ограниченного количество «шагов» (по умолчанию – 2-вух). К примеру, текущий st=9. Но всегда можно, указав st=8, получить данные предыдущей команды доступа (**WEB**)

#### **5.1. Результат команды доступа**

Пользователь выполнил команду доступа. Кто именно подразумевается под пользователем ? Как ранее указывалось пользователей можно условно разделить на **WEBклиентов** и **программные комплексы** (см п. 3.). Причем категория **WEB-клиентов** также подразделяется на 2-ва класса, в зависимости от принципа «взаимодействия» с сервером (см п. 3.1). Если при взаимодействии «**Запрос-ответ»** формат результата, как правило, влияет лишь на удобство его анализа/обработки, то в случаи **«Переадресации»**  именно возвращаемый результат и выполняет переадресацию. К примеру, WEB-клиент направил запрос (команду доступа) на картографический сервер. Сервер его обработал и вернул результат клиенту в формате (п. 4.7, **lg=d**):

Location: http://www.имя.сервера/map?uamap\_cuid=3e6&map=kiev&rq=new& cmd=zoom\_out&cmd\_param=232,100&st=3

Что, собственно, и инициирует выполнение запроса к WEB-серверу с указанием необходимых параметров в запросе (см. также 5.2.) И другой формат просто не позволит нормально функционировать «картографическому интерфейсу».

Но для анализа в **программном комплексе** подобная структура не очень удобна. А для «информационных подсказок» и вовсе не приемлема. По этому существует несколько форматов представления результата. Они перечислены в п. 4.7. Рассмотрим более детально структуру каждого из форматов.

**lg=t -** текстовый формат**:**  [название параметра]=[значение]**\n**

```
…
```
Пример: uamap\_cuid=3e638fc73a230 l=ru map=kiev index\_scale=3 map pix size=400,390 index img size=2 Руководство программиста © ТОВ «КИГЛИ» 2003

scale=170000&st=2 mc=59.9721898372& {имя слоя=1}

**lg=j -** в формате JavaScript**:**  Представляет собой блок программного кода на языке JavaScript. var [название параметра]='[значение]';

Пример:

```
var uamap cuid='3e638fc73a230';
var ='ru':
var map='kiev';
var index scale=3;
var map pix size=new Array(400,390);
// var map pix size='400,390'; в версии 1.х
var index img size=2;
var scale=170000;
var st=2;
//var mc='59.9721898372'; в версии 1.х
```
var  $\{$ имя слоя=1 $\}$ ;

**lg=j -** в формате JSONP**:** 

Представляет собой объект на языке JavaScript или вызов пользовательской функции с передачей этого объекта в качестве параметра.

Пример:

http://rmt.v2.vnetgis.com//? rq=new&cmd=zoom\_out&cmd\_param=232,100&st=0&map=kiev&lg=p&l=ua&uamap\_cuid=0 976c&jsonp=MyFunction

MyFunction({"index\_img\_size":1,"index\_scale":1,"l":"ua","map":"kiev","map\_pix\_size": [400,390],"scale":110.0,"st":1,"uamap\_cuid":"0976c","vnetGroupState":{},"vnetLayerState":  ${$ "metric":0,"monum":0,"road":0,"road overtexes":0,"road" :0,"road overtexes":0, "road overtexes":0}

**v** - в формате ActivScript (Flash)

Возвращает результат, в формате наиболее приемлемом для анализа в Flash-приложениях  $[na3BaHHe\ \text{H}apamerpa] = [3Ha4HHeHe]$ &...

Пример:

uamap\_cuid=3e638fc73a230&l=ru&map=kiev&index\_scale=3&map\_pix\_size=400,390 &index img size=2&scale=170000&st=2&mc=59.9721898372&  $\{$ имя слоя= $1$ }

#### **d** – HTTP (по умолчанию)

По мимо результата, содержит команду «переадресации» и полный адрес картографического интерфейса (**WEB**).

Пример: Руководство программиста © ТОВ «КИГЛИ» 2003

```
Location: http://www.имя.сервера/map?
uamap_cuid=3e638fc73a230&l=ru&map=kiev&index_scale=3&map_pix_size=400,390
&index img size=2&scale=170000&st=2&mc=59.9721898372&{имя слоя=1}
```
**i** – возвратить рисунок участка карты

После выполнения команды, возвращается сформированный «рисунок карты». Что позволяет встраивать изображение карты прямо в различные информационные статьи и т.д. (без полноценного картографического интерфейса)

Пример:

Смотри пример на http://demo.vnetgis.com/.ua/other\_rqnew\_php/

#### <span id="page-21-0"></span>**2.1. Трансляция переменных**

 Все пользовательские переменные (содержащиеся в form), передаваемые при запросе картографическому серверу (тип взаимодействия - «Переадресация»), возвращаются клиенту. Предположим, картографическому интерфейсу (HTML-страница, загруженная в браузере у клиента) необходимо передать на WEB-сервер (с которого и была загружена страница), при нажатии на кнопке «увеличить масштаб», определенные параметры (по мимо параметров, необходимых картографическому серверу). А запрос-то адресован картографическому серверу:

```
<form action=http://rmt.vnetgis.com>
<input type=hidden name=st value=3>
…
\leqinput type=hidden name="моя переменная 1" value="значение">
</form>
```
Для решения подобных проблем, картографический сервер выполняет трансляцию переменных, указанных в запросе. Все переменные, не «адресованные» карт. серверу, передаются WEB-серверу в исходном виде.

Переменные адресованные карт. серверу анализируются и частично изменяются. Также дополнительно передаются переменные:

 **index\_scale** - индекс масштаба карты (фиксированное значение). Для команд устанавливающих произвольное значение масштаба указывается ближайшее значение в "линейке" масштабных значений.

 **scale** - реальное значение масштаба **map\_pix\_size** - размер рисунка в пикселях ( формат - [ширина, высота]) **index\_img\_size** - индекс размера рисунка

```
Транслируются все переменные кроме зарезервированных: rq, 1r, bn, 1q,
key uamap x, key uamap y, uamap x, uamap y, rmt id, set mapsize, key uamap.x,
key uamap.y, uamap.x, uamap.y, rmt id, usig. Часть из этих переменных может
заменяться новыми значениями в зависимости от запроса
```
#### 5.1. Перечень допустимых параметров управления

Если не указано дополнительно, результат команды доступа полностью соответствует формату, указанному в п. 5.1. Полный перечень команд управления:

- set mapsize
- set\_zoom\_scl
- **fixed** mov
- **zoom** in
- **zoom** out
- $key$  recenter
- key\_recenter\_scl<br>■ key\_recenter\_fix
- key\_recenter\_fix\_scl<br>■ recenter
- recenter
- recenter\_scl
- $recenter$   $fix$  scl
- recenter\_geo
- view region
- $\blacksquare$  view region geo
- **redraw**
- recenter fix scl geo
- **n**search
- **I**search

Полное описание параметров управления и пример использования, приведены в **Приложении 1. Параметры управления и их использование Внимание!** Параметры msearch и lsearch описаны в разделе 5.2.

#### $5.2.$ Параметр управления msearch и Isearch

Существует два специализированных параметра управления, предназначенных для поиска в пространственной базе данных. Если необходимо найти и отобразить на карте определенный объект - используйте msearch.

Для поиска и формирования результата в виде списка найденных объектов воспользуйтесь Isearch.

У обоих запросов формат «значения параметра управления» идентичен.

#### [системное название слоя][тип переменно][переменная][условие]

[системное название слоя][тип переменно][переменная][условие]....

гле:

системное название слоя - указывает название слоя, по которому будет осуществлен поиск.

тип переменной - определяет, к какому именно типу относится указанная «переменная». Лопустимые значения:

 $\therefore$  - ID объекта

!! - название объекта (или несколько символов из названия)

переменная - число или текст, который необходимо найти

Пример:

cmd=msearch cmd param=school::1234

Допустимые значения: **\$** - логическое И  $%$  - погическое ИЛИ

После выполнения команды доступа, будет сформирован рисунок участка карты с размещенным по центру объектом (в данном случаи – школой с ID=1234).

#### <span id="page-23-0"></span> $5.2.1.$ Параметр управления msearch

Позволяет найти и отобразить на карте необходимые объекты. При этом как именно будет отображена карта (масштаб, размер, выделение найденных объектов и др.) – настраивает «администратор картографического сервера» (WEB)

Для слоя, принадлежащего пользователю, под ID подразумевается идентификатор, указанный при занесении объекта в базу (WEB «ID в базе пользователя»)

К примеру, пользователю принадлежит слой с системным названием аа («Автомобильные салоны»). Ему необходимо получить рисунок карты с «найденным» автосалоном с ID (в базе пользователя) 123456789. Лля этого необходимо выполнить команду доступа:

http://rmt.vnetgis.com/?uamap\_cuid=3e638fc73a230&map=kiev&rq=new& cmd=msearch&cmd param=  $aa::123456789&xst=3&d=ru$ 

**Внимание!** В данной реализации есть определенные ограничения:

- допустимо применение только поиска по ID объекта
- реализован поиск только по указанному слою (запрос вида gg::12+hh::34 не поддерживается)

#### <span id="page-24-0"></span>**5.2.2. Параметр управления** lsearch

Позволяет выполнить поиск в базе данных картографического сервера и возвращает список найденных объектов и дополнительную информацию. Как правило, команда доступа с параметром **lsearch** применяется для поиска данных в слоях, не принадлежащих пользователю. К прмеру, в состав карты входит слой «станции метро». Указанный слой является «собственностью» картографического сервера, и не может быть передан администратору WEB-сервера для организации собственного поискового интерфейса, по объектам слоя. А пользователь, к тому же, не знает точного названия станции. Ему необходимо найти станцию метро, содержащую в названии «**площадь**». Подобных станций может быть несколько. Следовательно, необходимо выполнить запрос к картографическому серверу и получить все станции метро, содержащие в названии «**площадь**», и их ID.

http://rmt.vnetgis.com/?uamap\_cuid=3e638fc73a230&map=kiev&rq=new& **cmd=lsearch&cmd\_param=metro!!площадь**&st=3&l=ru

**Внимание!** Поиск будет выполнен по русскоязычным названиям (в запросе указан параметр **l=ru**)

Результат выполнения команды доступа, для cmd=**lsearch**, полностью отличается от формата, описанного в п. 5.1. После выполнения команды, сервер возвратит (для указанного выше запроса):

http://адрес.сервера/страницы.с.результатом.поиска/?l=ru&**txt=площадь**& uamap\_cuid=3e6cb43ca9d39&st=1&map=kiev&**cmd\_param=metro!!площадь**& **cnt=4**&**bn=1**&**bs=10**&**lr=metro**&**find=8783:Площадь+Льва+Толстого, 8786:Почтовая+площадь,8776:Площадь+Независимости, 8770:Контрактовая+площадь**

Результат (по умолчанию) содержит:

**txt –** искомый текст или число

**cnt –** количество найденных (в базе данных) записей

**bn –** номер «блока результата поиска»

**bs –** размер «блока результата поиска»

**lr –** название слоя, по которому выполнен поиск

**find –** результат поиска, в формате:

[**ID**]**:**[**Название объекта**]**,**[**ID**]**:**[**Название объекта**]**,** …

Может содержать:

**prefix** – общий текст, добавляемый ко всем названиям найденных объектов.

Полученный результат обрабатывается программой на WEB-сервере и формируется страница для браузера клиента, содержащая список найденных объектов и навигацию по «блокам результата поиска» (смотри п. **3.1.1.**).

Блок результата поиска **–** часть списка найденных, по запросу, объектов. Предположим, в результате поиска найдено 340 объектов. Весь перечень целиком не может быть передан из-за ограничения на размер **GET-**запроса – около 2 Кб (смотри Приложение 2. Краткое описание протокола **HTTP/1.1** ) Кроме того, на WEB-сервере все равно необходимо выполнить «разбивку» результата на страницы (подобный механизм реализован во всех поисковых системах). По проще выполнить разбивку на картографическом сервере, а в запросе (команде доступа) указывать номер нужного «блока». В результате запроса, картографический сервер возвращает общее количество найденных объектов (**cnt**), размер «блока» (**bs - WEB**) и номер «бока».

Чтоб получить 2-й «блок», при поиске всех станций метро, содержащих в названии букву «**а**», необходимо выполнить запрос:

http://rmt.vnetgis.com/?uamap\_cuid=3e638fc73a230&map=kiev&rq=new& **cmd=lsearch&cmd\_param=metro!!а**&st=3&l=ru&**bn=2**

Результат запроса:

http://адрес.сервера/страницы.с.результатом.поиска/?st=1&map=kiev& uamap\_cuid=3e6cb43ca9d39&log=1&l=ru&txt=а&cmd\_param=metro!!а&cnt=30&**bn=2**& **bs=10**&lr=metro&find=8793:Крещатик,8791:Тараса+Шевченко,8790:Театральная, 8789:Республиканский+стадион,8788:Дворец+Спорта,8787:Дворец+Украина, 8786:Почтовая+площадь,8782:Петровка,8781:Печерская,8777:Минская

Во всех рассмотренных ранее примерах, приведены результаты запроса без указания формата (по умолчанию – **lg=d**). Для получения результата в другом формате – нужно указать соответствующее значение **lg**:

**lg=t** Для «атомарных» переменных: [переменная]=[значение]**\n** для массива: [переменная]{**\n** [ID 1]:[значение 1]**\n** [ID 1]:[значение 2]**\n** ...

#### }[переменная]

Всегда указаны переменные: **cnt, bs, lr** Также может присутствовать: **prefix**

Пример:

cnt=30**\n**  $bs=10$ \n lr=metro**\n** find{**\n** 8793:Крещатик**\n** 8791:Тараса Шевченко**\n** 8790:Театральная**\n** 8789:Республиканский стадион**\n** 8788:Дворец Спорта**\n**

Руководство программиста © ТОВ «КИГЛИ» 2003

8787:Дворец Украина**\n** 8786:Почтовая площадь**\n** 8782:Петровка**\n** 8781:Печерская**\n** 8777:Минская**\n** }find

#### **lg=j** Для «атомарных» переменных: var [переменная]="[значение]"; для массива: var  $[nepemem a]$   $id = new Array([ID 1],[ID 1],...);$ var [переменная] name = new Array("[значение 1]","[значение 2]",...);

#### Пример:

```
var cnt="30";
var bs="10";
var lr="metro":
var find id = new Array(8793,8791,8790,8789,8788,8787,8786,8782,8781,8777);
var find_name = new Array("Крещатик","Тараса
Шевченко","Театральная","Республиканский стадион","Дворец Спорта","Дворец
Украина","Почтовая площадь","Петровка","Печерская","Минская");
```
#### **lg=p**

Тоже, что и для lg=j только упакованное в один объект.

#### Пример:

http://rmt.v2.vnetgis.com/?rq=new&cmd=lsearch&cmd\_param=metro!! %E0&st=3&l=ru&map=kiev&lg=p&uamap\_cuid=0976c&jsonp=MyFunction

MyFunction({"bn":1,"bs":20,"cnt":35,"find\_id":[64905,8797,8760,84936,8761,84935, 8795,8796,8768,8787,8788,8767,64906,8765,8769,8770,84937,8793,8772,8775],"find\_n ame":["Академгородок","Арсенальна,"Берестейска,"Бориспольска,"Вокзальна,"Вырлица ","Героев Днепра","Гидропарк","Дарница","Дворец \"Украина\"","Дворец спорта","Др Народов","Житомирска,"Золотые Ворота","Кловска,"Контрактовая площадь","Красный хутор","Крещатик","Левобережна,"Лесова],"index\_img\_size":1,"index\_scale":1,"l":"ru"," lr":"metro","map":"kiev","map\_pix\_size":[400,390],"scale":110.0,"st":4,"uamap\_cu id":"0976c","vnetGroupState":{},"vnetLayerState":{"metro":0,"monum":0,"roadd":0, "roadd\_vertexes":0,"roadt":0,"roadt\_vertexes":0}}

#### <span id="page-26-0"></span>**5.3. Поиск по «адресному реестру» (параметр** cmd=lsearch**)**

Некоторые базы данных крупных городов содержат «адресный реестр». Он состоит из 3-х слоев:

- районы города (площадной слой, системное название **district**)
- улицы (линейный, системное название **strt**)
- дома (точечный, системное название **address**)

Указанные слои, при отображении на карте, ничем не отличаются от остальных слоев.

Единственное отличие – «логическая» связь между указанными слоями при поиске объекта (дома с указанным адресом). Рассмотрим некоторые возможные запросы.

Нужно найти:

1. район, содержащий в названии "**днеп**" cmd=lsearch&cmd\_param=district!!днеп

- 2. район, c ID=2 (проверить существование указного ID, по ID получить его полное название и прочее) cmd=lsearch&cmd\_param=**district**::2
- 3. улицу, содержащую в названии "**зел**" cmd=lsearch&cmd\_param=strt!!зел

4. получить список адресов, расположенных на улице с ID=1221 cmd=lsearch&cmd\_param=strt::1221

- 5. адрес, c ID=1441 (проверить существование указного ID, по ID получить номер дома и название улицы) cmd=lsearch&cmd\_param=**address**::1441
- 6. найти все адреса с номером **12**, содержащие в названии улиц, на которых они расположены, текст «**про**» cmd=lsearch&cmd\_param=**strt!!про\$address!!12**

Как не сложно заметить, в 4-м примере, вместо полного названия улицы картографический сервер возвращает список адресов, расположенных на указанной улице (по мимо ее полного названия). При этом полное название содержится в параметре **prefix**, так при формировании результата поиска должно добавляется к каждому адресу.

В версии 2.х даже в таком запросе формируется наибольшая общая часть. Для того чтобы отделить улицу от домов используйте разделитель между ними (по умолчанию \*)

Рассмотрим результат 6-го запроса. Сервер возвращает (по умолчанию,  $l = d$ ):

http://адрес.сервера/страницы.с.результатом.поиска/?st=1&map=kiev& uamap\_cuid=3e6cb43ca9d39&l=ru&txt=про,12&cmd\_param=strt!!npo\$address!!12& cnt=20&bn=1&bs=30&lr=address&find=28832:просп.+50-летия+Октября.\*12, 23893:просп.+Владимира+Маяковского\*12,38331:просп.+Воссоединения\*12, 34338:просп.+Василия+Порика\*12,32072:просп.+Космонавта+Комарова\*12, 24358:просп.+Мира\*12,20271:просп.+Победы\*12,5348:просп.+Павла+Тычины\*12, 30003:просп.+Радянской+Украины\*12,42196:просп.+Героев+Сталинграда\*12, 29052:просп.+Академика+Королева\*12,27017:просп.+Академика+Глушкова\*12, 9183:Червонозоряный+просп.\*12,1478:Днепровый+пер.\*12,7210:Минский+просп.\*12, 32052:Отрадный+просп.\*12,4928:Промысловая\*12,29458:Прорезная\*12, 30494:Профессора+Подвысоцкого\*12,24792:Профсоюзная\*12

Название улицы отделено от номера дома "**\***"-кой. При отображении ее можно заменить на любой нужный символ. К примеру – "№".

### <span id="page-28-3"></span>**6. Запрос данных**

После выполнения команды доступа, необходимо получить «результат запроса». Для любого значения **cmd** (кроме **cmd=lsearch**), можно получить:

**get\_map** – рисунок «карты» (rq=**get\_map**) **get\_mapkey** – рисунок «картографического навигатора» (rq=**get\_mapkey**) **get\_mapscbar** – рисунок «масштабной линейки» (rq=**get\_mapscbar**) **get\_hints** – «информационные подсказки» (rq=**get\_hints**) **get\_state** – дополнительная информация о текущем «шаге сессии» (rq=**get\_state**)

#### <span id="page-28-2"></span>**6.1. Получить рисунок «карты» (rq=get\_map)**

Для получения рисунка карты, необходимо указать «идентификатор сессии», «шаг сессии», системное название карты и «язык» (на котором должны быть сформированы надписи на карте)

```
Если: 
идентификатор сессии (uamap_cuid) = 3e6decdcb93da
шаг сессии (st) = 2язык (l) = uaто для отображения рисунка на HTML-странице необходимо указать:
```
#### <img src="**http://rmt.vnetgis.com/?uamap\_cuid=3e6decdcb93da&st=2& map=kiev&rq=get\_map&l=ua**">

В результате запроса сервер возвратить рисунок в PNG-формате (**WEB**)

#### <span id="page-28-1"></span>**6.2. Получить рисунок «картографического навигатора» (rq=get\_mapkey)**

Для получения рисунка карты, необходимо указать «идентификатор сессии», «шаг сессии», системное название карты и «язык» (на котором должны быть сформированы надписи на карте)

Если: идентификатор сессии (uamap cuid) = 3e6decdcb93da шаг сессии  $(st) = 2$ язык (l) = ua то для отображения рисунка на HTML-странице необходимо указать:

<img src="**http://rmt.vnetgis.com/?uamap\_cuid=3e6decdcb93da&st=2& map=kiev&rq=get\_mapkey&l=ua**">

В результате запроса сервер возвратить рисунок в PNG-формате (**WEB**)

#### <span id="page-28-0"></span>**6.3. Получить рисунок «масштабной линейки» (rq=get\_mapscbar)**

Для получения рисунка карты, необходимо указать «идентификатор сессии», «шаг сессии», системное название карты и «язык» (на котором должны быть сформированы надписи на карте)

Если: идентификатор сессии (uamap\_cuid) = 3e6decdcb93da шаг сессии  $(st) = 2$ язык  $(l) = ua$ то для отображения рисунка на HTML-странице необходимо указать:

<img src="**http://rmt.vnetgis.com/?uamap\_cuid=3e6decdcb93da&st=2& map=kiev&rq=get\_mapscbar&l=ua**">

В результате запроса сервер возвратить рисунок в PNG-формате (**WEB**)

#### <span id="page-29-0"></span>**6.4. Получить «информационные подсказки» (rq=get\_hints)**

Для получения информационных подсказок необходимо указать «идентификатор сессии», «шаг сессии», системное название карты, формат результата запроса и «язык» (на котором должны быть сформированы надписи на карте)

```
Если: 
идентификатор сессии (uamap_cuid) = 3e6decdcb93da
шаг сессии (st) = 2язык (l) = ua
формат результата запроса (lg)=j
то для загрузки подсказок на HTML-странице необходимо указать (для IE 5 и выше):
<script type="text/javascript" language="javascript" id="get_hints"></script>
<script language="JavaScript">
document.all.get_hints.src='http://rmt.vnetgis.com/?uamap_cuid=3e6decdcb93da&
map=kiev&lg=j&rq=get_hints&st=2&l=ua';
function onload get hints()
{
      alert('Загрузка информационных подсказок завершена');
}
</script>
```
После выполнения запроса в пределах страницы будет доступен объект (массив) ObjInfo.

Использование «информационных подсказок» показано в следующих примерах:

```
Интерфейс с поиском и информационными подсказками
```

```
(http://demo.vnetgis.com/.ua/slim_search_hints_php/)
```

```
- Интерфейс (с управлением пластами и информационными подсказками)
(http://demo.vnetgis.com/.ua/intern_layer_hints_php/)
```
Интерфейс с поиском и информационными подсказками

(http://demo.vnetgis.com/.ua/full\_search\_hints\_php/)

```
- Пример отправки карты по почте (Удобный интерфейс)
```
(http://demo.vnetgis.com/.ua/other\_sendmail\_full\_php/)

- Получить рисунок карты за один запрос (с подсказками) (http://demo.vnetgis.com/.ua/other\_rqnew\_hint\_php/)

Рассмотрим структура данных, возвращаемых сервером (если **lg=j**).

```
var ObjInfo= new Array(new Array ([ID слоя],[X],[Y],'[Краткое название]',[ID объекта],
[ID стиля отображения]), …… );onload_get_hints();
```
где:

**ID слоя –** идентификатор слоя карты. Уникальное число в пределах одного узла картографической сети.

В версии 2.x ID слоя – это порядковый номер слоя в списке слоёв. Нумерация начинается с 0.

**X** , **Y** - относительные координаты объекта на «графическом представлении» карты (в пикселях)

**Краткое название** - краткое название объекта (для пользовательских объектов – указывается пользователем при занесении данных в базу сервера)

**ID объекта** - идентификатор объекта. Для слоя, принадлежащего пользователю – это идентификатор, указанный пользователем при создании объекта. Как правило, это идентификатор объекта в базе данных пользователя. Если слой принадлежит картографическому серверу  $= 0$ .

**ID стиля отображения –** идентификатор стиля отображения. Уникальное число (в пределах одной карты), присвоенное при создании стиля. Позволяет, при формировании «подсказки», отображать иконку, которой данный объект обозначен на карте. Если стиль не указан $=0$ .

В версии 2.x ID стиля – это порядковый номер стиля в лое. Нумерация начинается с 0.

Пример результата запроса:

var ObjInfo= new Array(new Array (123,285,201,'ЖЕК N 1304',777,4), new Array (333,25,201,'Театр «Колесо»',555,4), new Array (123,28,201,'ЖЕК N  $13',333,1)$ ;onload get hints();

**Внимание!** После окончания загрузки вызывается функция onload get hints(). Она должна быть определена в коде пользователя. (только для **lg=j**)

Результата запроса, для других форматов:

#### **lg=v**

**l**[num]=[**ID слоя**]&**x**[num]=[**X**]&**y**[num]=[**Y**]&**t**[num]=[**Краткое название**]&**r**[num]=[**ID объекта**]&**s**[num]=[**ID стиля отображения**]& **l**[num]=[**ID слоя**]& … **count\_tps=[колличество зписей]**

**num** – порядковый номер подсказки

**количество записей** – общее количество объектов, для которых присутствуют «подсказки».

#### Пример:

l0**=**123&x0=285&y0=201&t0=ЖЕК N 1304&r0=777&s0=4&

```
l1=333&x1=25&y1=201&t1=Театр «Колесо»&r1=555&s1=4&
l2=123&x2=28&y2=201&t2=ЖЕК N 13&r2=333&s2=1&count_tps=3
```

```
lg=t
```

```
[ID слоя]\n
[X]\n
[Y]\n
[Краткое название]\n
[ID объекта]\n
[ID стиля отображения]\n
\n
[ID слоя]\n
…
Пример:
123\n
285\n
201\n
ЖЕК N 1304\n
777\n
4\n
\n
333\n
25\n
201\n
Театр «Колесо»\n
555\n
4\n
\n
123\n
28\n
201\n
ЖЕК N 13\n
333\n
1\n
```
**Внимание!** Форматы lg=**d** и lg=**i** не допустимы. Запрос, без указания формата будет отвергнут.

#### <span id="page-31-1"></span><span id="page-31-0"></span>**6.5. Получить дополнительная информация о текущем «шаге сессии» (rq=get\_state)**

О каждом «шаге сессии» можно получить дополнительную информацию. Структура результата запроса, для разных форматов:

 $lg=h$ :

```
<script language="JavaScript">
var map_extent = Array([\text{map ext minx}],[\text{map ext miny}],
[map_ext_maxx],[map_ext_maxy]);
Руководство программиста
© ТОВ «КИГЛИ» 2003
```

```
var map size = \text{Array}([map\;\;pix\;\; size\;\; width], [map\;\; pix\;\; size\;\; height]),var cmd = \text{'[cmd]'};
var cmd param = '[cmd param'];
var map_scale = [map_scale];
var map \text{cuid} = \text{[uaman \: cuid]};
var map st = [st];
var map_sc_idx=[index_scale];
var map_size_idx=[index_img_size];
</script>
```
где:

**map\_ext\_minx, map\_ext\_miny, map\_ext\_maxx, map\_ext\_maxy** – «реальные» координаты окна отображения карты, для которого будет сформирован рисунок. **map\_pix\_size\_width**, **map\_pix\_size\_height –** ширина и высота рисунка карты.

Остальные параметры описаны ранее.

#### **lg=j:**

```
var map_extent = Array([\text{map ext min}), [\text{map ext min}],
[\text{map ext max}], [\text{map ext max}];
var map_size = Array([\text{map-pix-size width}],[\text{map-pix-size height}]\right);
var cmd = '[cmd]';
var cmd param = '[cmd param']:
var map scale = [map scale];var map \text{cuid} = \text{[uaman]} cuid]';
var map st = [st];
var map \vertsc \vertidx=[index scale];
var map size idx = [index img size];
onload get state();
```
**lg=p:** Тоже, что и для lg=j, только упакованное в JavaScript объект

#### **lg=v:**

```
minx=[\text{map ext minus}]\&miny=\lceil \text{map} \rceil ext \text{miny} \rceil \&maxx=[map ext maxx]\&maxy=[\text{map ext maxy}]\&width=\lceil \text{map} \rceil pix size width]&
height=\lceil \text{map} \rceil pix size height\lceil \&cmd = [cmd] &cmd param = \text{[cmd param]} \&map cuid=[uamap cuid] &
map st=[st]\&map sc idx=[index scale] &
map_size_idx=[index_img_size]
```
#### **lg=t (по умолчанию):**

Руководство программиста © ТОВ «КИГЛИ» 2003

```
minx=[map_ext_minx]\n
miny=[map_ext_miny]\n
maxx=[map_ext_maxx]\n
maxy=[map_ext_maxy]\n
width=[map_pix_size_width]\n
height=[map_pix_size_height]\n
cmd = [\text{cmd}]\ncmd param = \text{cmd} param\lnmap_cuid=[uamap_cuid]\n
map_st=[st]\n
map_sc_idx=[index_scale]\n
map size idx =[index img size]\ln
```
Пример запроса:

```
<script type="text/javascript" language="javascript" id="get_state"></script>
<script language="JavaScript">
document.all.get_state.src='http://rmt.vnetgis.com/?uamap_cuid=3e6decdcb93da&
map=kiev&lg=j&rq=get_state&st=2&l=ua';
function onload get state()
{
```
alert("Загрузка информации закончена успешно");

} </script>

В ответ на подобный запрос, картографический сервер вернет исходный текст на JavaScript:

```
var map ext{ extent} = \text{Array}(299756.775945,5561564.8026,349711.352302,5610270.51454);
var map size = \text{Array}(400,390);var cmd = 'recenter';
var cmd param = '30,100';
var map scale = 24000;
var map_cuid = '3e6decdcb93da';
var map st = 2;
var map \text{sc } i \, \text{d} x = 1;
var map size idx=1;
onload get state();
```
**Внимание!** После окончания загрузки вызывается функция onload get state(). Она должна быть определена в коде пользователя. (только для **lg=j**)

### <span id="page-34-1"></span>7. Специализированные запросы

Для работы некоторых приложений (к примеру, диспетчерской системы, являющейся клиентом картографической сети) необходима дополнительная информация о пользователе, картах и прочее. Для ее получения существуют дополнительные запросы: get profile - получить «профайл пользователя»

**get**  $\n$ **pkg** – получить сервис-блок

get maplist - получить список карт, лоступных пользователю

Внимание! Данные (для перечисленных запросов) можно получить только в «текстовом»  $\phi$ ормате lg=t

#### <span id="page-34-0"></span> $7.1.$ Получить «профайл пользователя»

Данный запрос позволяет получить содержимое профайла указанного «хоста», получающего доступ к пространственным данным с виртуального сервера пользователя. В запросе необходимо указать параметр host, определяющий для какого именно WEBсервера нужно получить данные.

Структура возвращаемых данных:

```
name=[MAP NAME]\n
search.result.strt=[SEARCH_RESULT_STRT]\n
search.result.addr=[SEARCH_RESULT_ADDR]\n
search.result.marker=[SEARCH_RESULT_MARKER]\n
max scale=[MAX SCALE]\n
max onestep scale=[MAX ONESTEP SCALE]\n
step scale. [max scale num]=[STEP SCALE map scale num]\n
\ldotscount map size=[COUNT MAP SIZE]\n
max map size.0=[MAX MAP SIZE 0]\n
max map size.1=[MAX MAP SIZE 1]\n
map size list. [map size num]. 0 = [MAP SIZE W map size num] \nvert nmap size list. [map size num]. 1 = [MAP SIZE H map size num] \nvert n\mathbb{R}^2max mapkey size.0=[MAX MAPKEY SIZE 0]\n
max mapkey size.1=[MAX MAPKEY SIZE 1]\n
mapkey size.0=[MAPKEY SIZE 0]\nmapkey size.1=[MAPKEY SIZE 1]\nn
max extent minx=[MAX EXTENT MINX]\n
max extent maxx=[MAX EXTENT MAXX]\n
max extent miny=[MAX EXTENT MINY]\n
max extent maxy=[MAX EXTENT MAXY]\n
init extent minx=[INIT EXTENT MINX]\n
init extent maxx=[INIT EXTENT MAXX]\n
init extent miny=[INIT EXTENT MINY]\n
init extent maxy=[INIT EXTENT MAXY]\n
l.[num].n=[MAP LAYER SYS NAME]\n
l.[num].v=[MAP LAYER RULES]\n
1[num].t=[MAP LAYER NAME]\n
l.[num].g=[MAP LAYER TYPE]\n
Руководство программиста
O ТОВ «КИГЛИ» 2003
```
#### l.[**num**].s=[MAP\_LAYER\_SEARCH]**\n**

```
…
```
**где:**

MAP\_NAME – системное название карты

SEARCH\_RESULT\_STRT – количество объектов адресного реестра, входящих в один «блок» результата поиска (улицы) Смотри п.5.5

SEARCH\_RESULT\_ADDR – ... (дома)

SEARCH\_RESULT\_MARKER – количество маркерных объектов, входящих в один «блок» результата поиска. Смотри п.5.4.2

MAX ONESTEP  $SCALE - nonverumoe$  изменение фиксированного масштаба за один запрос

MAX\_SCALE – количество «фиксированных масштабов» карты STEP\_SCALE\_**map\_scale\_num –** значение фиксированного масштаба. Параметр указывается **map\_scale\_num** – раз.

MAX MAP SIZE  $0$ , MAX MAP SIZE  $1$  – максимально допустимые значения рисунка карты (ширина и высота) COUNT\_MAP\_SIZE – количество размеров рисунков карты MAP\_SIZE\_W\_**map\_size\_num**, MAP\_SIZE\_H\_**map\_size\_num –** значения рисунка карты (ширина и высота). Параметр указывается **map\_size\_num** – раз.

MAX\_MAPKEY\_SIZE\_0, MAX\_MAPKEY\_SIZE\_1 – максимально допустимые значения рисунка картографического навигатора (ширина и высота) MAPKEY\_SIZE\_0, MAPKEY\_SIZE\_1 – установленный размер рисунка картографического навигатора (ширина и высота)

MAX\_EXTENT\_MINX, MAX\_EXTENT\_MAXX, MAX\_EXTENT\_MINY, MAX\_EXTENT\_MAXY – максимально разрешенный размер окна отображения карты

INIT\_EXTENT\_MINX,INIT\_EXTENT\_MAXX, INIT\_EXTENT\_MINY,INIT\_EXTENT\_MAXY – начальный размер окна отображения карты

Далее следует описание параметров отображения/управления каждого слоя, входящего в состав данного проекта.

**num** – указывает порядковый номер слоя

MAP\_LAYER\_SYS\_NAME – системное название слоя MAP\_LAYER\_RULES – состояние управления Допустимые значения:

- $0 off$
- $1 \text{on}$
- $3 off$  http
- 4 on\_http
MAP\_LAYER\_NAME – название слоя, соответствующее параметру **l** (на русском, украинском или английском) MAP\_LAYER\_TYPE – тип слоя (линия/..) Допустимые значения:

- 1 линия
- 3 полигон
- 4 точечный

MAP\_LAYER\_SEARCH – допустим ли поиск по слою Допустимые значения:

- $\theta =$  без поиска
- 1 адресный реестр
- 4 маркерные объекты
- 5 маркерные объекты (с адресной привязкой)

Пример запроса к серверу:

#### **http://rmt.vnetgis.com/?uamap\_cuid=3e6decdcb93da&map=kiev&lg=t&rq=get\_profile& st=1&host=http://uamap.com/ua/map/kiev&l=ru**

Пример «ответа сервера»:

name=kiev\_region**\n** search.result.strt=20**\n** search.result.addr=30**\n** search.result.marker=20**\n** max\_scale=9**\n** max\_onestep\_scale=7**\n** step\_scale.1=310773**\n** step\_scale.2=170000**\n** step\_scale.3=90000**\n** step\_scale.4=50000**\n** step\_scale.5=20000**\n** step\_scale.6=12000**\n** step\_scale.7=8000**\n** step\_scale.8=4000**\n** step\_scale.9=2000**\n** count\_map\_size=4**\n** max\_map\_size.0=800**\n** max map size.1=800 $n$ map size list.1.0=400 $\ln$ map size list.1.1=390 $\nu$ **n** map size list.2.0=480 $\ln$ map size list.2.1=468 $n$ map\_size\_list.3.0=600**\n** map size list.3.1=585 $\ln$ 

```
map size list.4.0=720\lnmap size list.4.1=702\lnmax_mapkey_size.0=200\n
max_mapkey_size.1=200\n
mapkey_size.0=100\n
mapkey_size.1=98\n
max_extent_minx=299756.775945\n
max_extent_maxx=349711.352302\n
max_extent_miny=5561564.8026\n
max_extent_maxy=5610270.51454\n
init_extent_minx=302861.853712\n
init_extent_maxx=346606.274535\n
init_extent_miny=5564592.25342\n
init_extent_maxy=5607243.06372\n
l.1.n=district\n
11 \text{ v} = 2 \lnl.1.t=Районы\n
l.1.g=3\n
l.1.s=1\n
1.2 \text{ n}=wood\n
12 \text{ v} = 2 \lnl.2.t=Лес\n
l.2.g=3\n
l.2.s=0\n
l.3.n=bridge\n
l.3.v=2\n
l.3.t=Мосты\n
l.3.g=3\n
l.3.s=0\n
l.4.n=stadion\n
1.4 \text{ v} = 2 \lnl.4.t=Стадионы\n
l.4.g=3\n
l.4.s=0\n
l.5.n=railway\n
l.5.v=2\n
l.5.t=Железные дороги\n
1.5.9=1\n
1.5.s=0\n
l.6.n=strt\n
l.6.v=2\n
l.6.t=Улицы\n
1.6.9=1\n
1.6.s=1\nul.7.n=square\n
1.7 v=3\n
l.7.t=Площади\n
l.7.g=3\n
1.7.s=0\n
l.8.n=metro\n
l.8.v=4\n
l.8.t=Метро\n
Руководство программиста © ТОВ «КИГЛИ» 2003
```
l.8.g=4**\n** l.8.s=4**\n** l.9.n=address**\n**  $1.9 v=2\ln$ l.9.t=Адреса**\n** l.9.g=4**\n** l.9.s=1**\n**

## **7.2. Получить сервис-блок**

Для правильного функционирования некоторых сложных автоматизированных комплексов, взаимодействующих с серверами картографической сети, необходимы дополнительные справочные данные о пространственных банках данных. К примеру, для работы «Клиента диспетчерского сервера» необходима следующая дополнительная информация:

При чем в дальнейшем, для данного программного обеспечения, может понадобится другая информация. А хранение подобных данных в «клиенте» не позволит добавлять (и следить за изменением уже существующих) новые карты в автоматизированном режиме. Для решения данного вопроса существуют «сервис-блоки». Это обыкновенный файл, сформированный произвольным образом. При запросе «клиент» указывает уникальное название «блока» (зарезервированное за **определенным типом** программного обеспечения) в параметре **cmd**.

Пример запроса к серверу:

## **http://rmt.vnetgis.com/?uamap\_cuid=3e6decdcb93da&map=kiev&lg=t&rq=get\_pkg& st=1&cmd=gps**

Ответ сервера:

```
fill_color=C4DEC1\n
name_ua=Київ\n
name_ru=Киев\n
name_en=Kiev\n
scale=10000\n
type=3\n
proj=proj=tmerc ellps=WGS84 lon 0=33E k=0.9996 x 0=500000 y 0=0\n
x=0\n
y=0\n
```
**Внимание!** Значение «сервис-блока» не зависит от параметров данного пользователя. Пользователь не может указать конкретные значения «сервис-блока» для собственных нужд. Для получения значения «блока» не нужно определять, какому именно пользователю он принадлежит, но получить значение возможно лишь пройдя стандартную процедуру идентификации.

Для создания нового типа (cmd=[ваш тип блока]) «сервис-блока» - обратитесь в службу поддержки.

## **7.3. Получить список карт, доступных пользователю**

Каждый пользователь, в пределах «виртуального картографического сервера», получает доступ к ограниченному списку пространственных банков данных («картам»). Перечень банков определяется условиями доступа данного клиента к «картографической сети». Для получения «карт», доступных в данный момент, можно выполнить запрос **rq=get\_maplist**.

Пример запроса к серверу:

## **http://rmt.vnetgis.com/?uamap\_cuid=3e6decdcb93da&lg=t&rq=get\_maplist& st=1**

Ответ сервера:

**Внимание!** Список карт не зависит от данных конкретного «профайла пользователя». По этому наличие параметра **host** не обязательно. Но картографический сервер должен точно идентифицировать пользователя. Если параметр **referer** отсутствует – пользователь не будет определен, следовательно запрос будет отвергнут.

# **8. Поиск кратчайшего маршрута**

#### *Данная функциональность реализована только начиная с версии 2.0 (12.03.2009)*

Для того чтобы поиск кратчайшего маршрута работал, в проекте карты должен быть описан хотя бы один граф. Граф – это связка двух слоёв: слой рёбер и слой вершин. Для карты может присутствовать более одного графа. По умолчанию выбирается первый граф.

Для поиска кратчайшего маршрута существуют такие команды: **spath** – удалить существующий путь и добавить набор точек. **apath** – добавить к пути набор точек **sspath** – удалить существующий путь и добавить набор объектов. **aspath** – добавить набор объектов к пути.

 После выполнения этих команд построенный путь отображается на карте. Эти команды дополнительно к тому, что возвращает стандартный запрос rq=new, возвращает переменные:

**vnetDistance** – расстояние пути. **vnetWeight** – вес пути.

 Дополнительным параметром для этих команд может быть &**vgraph=<имя\_графа>**. Для явного указания, какой граф следует использовать при расчёте.

Вес пути может отличаться от расстояния. Для графа по умолчанию вес соответствует времени в секундах.

Для получения кратчайшего маршрута в текстовом виде существует запрос **get\_path**

#### **8.1. Команда spath**

**Название**

#### **Удалить существующий путь и добавить набор точек**

#### **Краткое описание**

 Удалить существующий путь и добавить набор точек из cmd\_param. Для очистки существующего пути указать пустой cmd\_param.

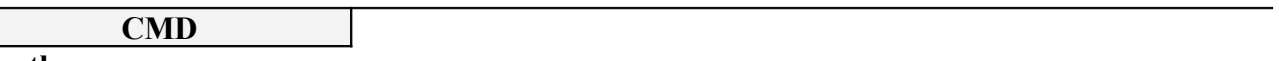

**spath**

**CMD\_PARAM**

Набор точек в мировой системе координат, разделённых «;» (точкой с запятой). Разделитель между координатами одной точки – запятая.

**Пример**

[http://rmt.v2.vnetgis.com/?rq=new&cmd=spath&cmd\\_param=315398,5589263;332888,5588603&](http://rmt.v2.vnetgis.com/?rq=new&cmd=spath&cmd_param=315398,5589263;332888,5588603&%20uamap_cuid=49b929bc30ea4&map=kiev&lg=j&st=1&l=ua) uamap cuid=49b929bc30ea4&map=kiev&lg=j&st=1&l=ua

Ищет путь между точками (315398;5589263) и (332888;5588603)

#### **8.2. Команда apath Название**

**Добавить к пути набор точек**

#### **Краткое описание**

**CMD**

Добавить набор точек из cmd\_param.

**apath**

**CMD\_PARAM**

Набор точек в мировой системе координат, разделённых «;» (точкой с запятой). Разделитель между координатами одной точки – запятая.

**Пример**

[http://rmt.v2.vnetgis.com/?rq=new&cmd=apath&cmd\\_param=320718,5586533&](http://rmt.v2.vnetgis.com/?rq=new&cmd=apath&cmd_param=320718,5586533&) uamap cuid=49b929bc30ea4&map=kiev&lg=j&st=4&l=ua

Добавлят точку (320718,5586533)

## **8.3. Команда sspath**

**Название**

#### **Удалить существующий путь и добавить набор объектов**

**Краткое описание**

Удалить существующий путь и добавить набор объектов.

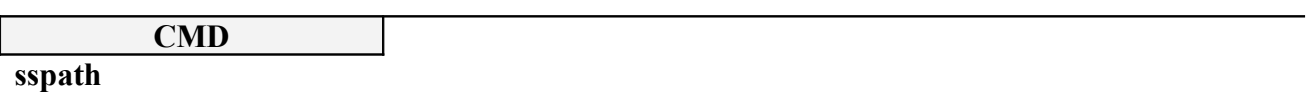

**CMD\_PARAM**

Формат

cmd param= такой же как в комманде msearch. Для очистки существующего пути указать пустой cmd\_param.

**Пример**

[http://rmt.v2.vnetgis.com/?rq=new&cmd=sspath&cmd\\_param=metro!!Харківська&](http://rmt.v2.vnetgis.com/?rq=new&cmd=sspath&cmd_param=metro!!%D0%A5%D0%B0%D1%80%D0%BA%D1%96%D0%B2%D1%81%D1%8C%D0%BA%D0%B0&) uamap cuid=49b929bc30ea4&map=kiev&lg=j&st=6&l=ua

Удаляет старый путь и добавляет стартовую точку - метро «Харківська»

**8.4. Команда aspath Название**

**Добавить набор объектов к пути**

**Краткое описание**

Добавить набор объектов к пути.

**CMD**

**sspath**

**CMD\_PARAM**

Формат

cmd param= такой же как в комманде msearch.

**Пример**

[http://rmt.v2.vnetgis.com/?rq=new&cmd=aspath&cmd\\_param=metro!!Харківська&](http://rmt.v2.vnetgis.com/?rq=new&cmd=aspath&cmd_param=metro!!%D0%A5%D0%B0%D1%80%D0%BA%D1%96%D0%B2%D1%81%D1%8C%D0%BA%D0%B0&) uamap cuid=49b929bc30ea4&map=kiev&lg=j&st=6&l=ua

Добавляет следующую точку - метро «Харківська»

## **8.5. Запрос get\_path**

Запрос служит для получения вычисленного пути в текстовом виде.

Пример:

[http://rmt.v2.vnetgis.com/?](http://rmt.v2.vnetgis.com/?rq=get_path&cmd_param=path&lg=t&uamap_cuid=49b929bc30ea4&map=kiev&st=7&l=ua&vpath=roadt) [rq=get\\_path&cmd\\_param=path&lg=t&uamap\\_cuid=49b929bc30ea4&map=kiev&st=7&l=ua&v](http://rmt.v2.vnetgis.com/?rq=get_path&cmd_param=path&lg=t&uamap_cuid=49b929bc30ea4&map=kiev&st=7&l=ua&vpath=roadt) [path=roadt](http://rmt.v2.vnetgis.com/?rq=get_path&cmd_param=path&lg=t&uamap_cuid=49b929bc30ea4&map=kiev&st=7&l=ua&vpath=roadt)

Параметры:

**cmd\_param** - степень детализации пути. Необязательный параметр. Возможные значения: *none* - Только расстояние и вес *search\_points* - Только точки поиска *path* - Путь без геометрии *line* - Путь с геометрией линиями с двумя точками *polyline* - Путь с нормальной детализацией геометрии

**vpath** – системное название графа. Необязательный параметр. Если не указан, используется граф по умолчанию.

**lg** - Формат результата.

#### **Вид текстового результата(lg=t):**

points\_count=<количество точек, между которыми ищется путь> vnetDistance=<длина пути> vnetWeight=<вес пути> sp.0=<точка поиска> sp.1=<точка поиска> … sp.< points\_count -1>=<точка поиска>  $p.0.0 = pe6p0$  $p.0.1 = pe6p0$ … p.0. < к-во рёбер в первом пути -1>=<ребро> …

p.  $\epsilon$  points count -2>.  $\epsilon$ к-во рёбер в последнем пути -1>= $\epsilon$ ребро>

#### **<точка поиска>:**

Содержит координаты стартовой точки и путь до следующей точки поиска.

<мировая к-та X>,<мировая к-та Y>,<вес>,<расстояние>,<ID объекта>,"<слой объекта>","<название объекта>",<к-во рёбер в пути>

Если точка добавлена через spath или spath <ID объекта>=-1, слой и название пустые.

#### **<ребро>:**

 $\langle$ ID ребра>, $\langle$ стартовая вершина>, $\langle$ вес>, $\langle$ расстояние>, $\langle$ внешний идентификатор, с которым связано ребро>,"<название ребра>","< название стартовой вершины>",<полилиния ребра>

Т.к. между точками поиска и вершинами графа добавляются хвостики, ID ребра и стартовая вершина могут не назначены, т.е. равны -1

#### **<полилиния ребра>:**

<линия ребра 0>;<линия ребра 1>;…<линия ребра N>

#### **<линия ребра>:**

 $\langle X0 \rangle$ <пробел> $\langle Y0 \rangle$ <пробел> $\langle X1 \rangle$ <пробел> $\langle Y1 \rangle$ <пробел>... $\langle XN \rangle$ <пробел> $\langle YN \rangle$ 

#### Пример:

points\_count=2 vnetDistance=1531.544955044444 vnetWeight=114.5385721913741 sp.0=333068.769761,5585795.477533,114.538572,1531.544955,8794,"metro","Харківська",9  $sp.1=332998.600025,5586733.355371,0.000000,0.000000,-1,"",""$ p.0.0=-1,-1,1.659476,17.614406,-1,"","",333068.769761 5585795.477533 333051.142917 5585794.596053 p.0.1=76297,-1,6.286158,66.724045,18779,"","",333051.142917 5585794.596053 333075.063544 5585853.442668 p.0.2=1327,4862,10.946729,150.184936,104,"Миколи Бажана просп.","",333075.063544 5585853.442668 333222.071597 5585884.169649 p.0.3=31976,4866,22.475465,240.282572,18776,"","",333222.071597 5585884.169649 333164.234814 5585769.757484 p.0.4=76299,32767,11.417056,155.758766,1295,"Ревуцького","",333164.234814 5585769.757484 333129.127848 5585921.427827 p.0.5=76278,32758,8.505759,126.172635,1295,"Ревуцького","",333129.127848 5585921.427827 333101.722284 5586044.588134 p.0.6=76227,32743,1.196152,13.772360,0,"","",333101.722284 5586044.588134 333098.789056 5586058.044511 p.0.7=97474,32752,46.216899,675.725023,1295,"Ревуцького","",333098.789056 5586058.044511 332917.805859 5586705.541508 p.0.8=-1,-1,5.834878,85.310210,-1,"","",332917.805859 5586705.541508 332998.600025 5586733.355371

#### **Вид результата для JavaScript (lg=j):**

var vnetDistance=<длина пути> var vnetWeight=<вес пути> var vnetPathPoints=new Array(); - массив точек поиска вместе с рёбрами

```
vnetPathPoints[0]= <точка поиска>
vnetPathPoints[1]= <точка поиска>
```

```
…
vnetPathPoints[к-во точек поиска -1] = <точка поиска>
vnetPathPoints[0][7][0]= <ребро>
vnetPathPoints[0][7][1]= \leqpe\leqpo>
```

```
vnetPathPoints[0][7][ \leq к-во рёбер в первом пути -1>]= \leqребро>
```

```
…
vnetPathPoints[к-во точек поиска -1][7][ \ltк-во рёбер в последнем пути -1>]=\ltребро>
onload path points();
```
## **<точка поиска>:** Содержит координаты стартовой точки и путь до следующей точки поиска.

…

new Array(<мировая к-та X>,<мировая к-та Y>,<вес>,<расстояние>,<ID объекта>,'<слой объекта>','<название объекта>',new Array());

Если точка добавлена через spath или spath <ID объекта>=-1, слой и название пустые. Последний элемент – пустой массив для списка рёбер.

#### **<ребро>:**

new Array(<ID ребра>,<стартовая вершина>,<вес>,<расстояние>,<внешний идентификатор, с которым связано ребро>,'<название ребра>','< название стартовой вершины>', <полилиния ребра>);

Т.к. между точками поиска и вершинами графа добавляются хвостики, ID ребра и стартовая вершина могут не назначены, т.е. равны -1

#### **<полилиния ребра>:**

new Array(<линия ребра>,<линия ребра>…<линия ребра>)

#### **<линия ребра>:**

new Array(< $X0$ >,< $Y0$ >,< $X1$ >,< $Y1$ >, < $XN$ >,< $XN$ >,< $YN$ >)

#### **Пример:**

```
var vnetDistance=3562.092729544784;
var vnetWeight=379.4833538791859;
var vnetPathPoints=new Array();
vnetPathPoints[0]=new
Array(333068.769761,5585795.477533,379.483354,3562.092730,8794,'metro','Харківська',new Array());
vnetPathPoints[1]=new Array(332668.600025,5586623.355371,0.000000,0.000000,-1,'','',new Array());
vnetPathPoints[0][7][0]=new Array(-1,-1,1.659476,17.614406,-1,'','',new Array(new
Array(333068.769761,5585795.477533,333051.142917,5585794.596053)));
vnetPathPoints[0][7][1]=new Array(76297,-1,6.286158,66.724045,18779,'','',new Array(new
Array(333051.142917,5585794.596053,333075.063544,5585853.442668)));
vnetPathPoints[0][7][2]=new Array(1327,4862,10.946729,150.184936,104,'Миколи Бажана
просп.','',new Array(new Array(333075.063544,5585853.442668,333222.071597,5585884.169649)));
vnetPathPoints[0][7][3]=new Array(31976,4866,22.475465,240.282572,18776,'','',new Array(new
Array(333222.071597,5585884.169649,333164.234814,5585769.757484)));
vnetPathPoints[0][7][4]=new Array(76299,32767,11.417056,155.758766,1295,'Ревуцького','',new
Array(new Array(333164.234814,5585769.757484,333129.127848,5585921.427827)));
vnetPathPoints[0][7][5]=new Array(76278,32758,8.505759,126.172635,1295,'Ревуцького','',new
Array(new Array(333129.127848,5585921.427827,333101.722284,5586044.588134)));
vnetPathPoints[0][7][6]=new Array(76227,32743,1.196152,13.772360,0,'','',new Array(new
Array(333101.722284,5586044.588134,333098.789056,5586058.044511)));
vnetPathPoints[0][7][7]=new Array(11768,32752,55.210309,902.470076,1295,'Ревуцького','',new
Array(new Array(333098.789056,5586058.044511,332831.801093,5586917.840804)));
vnetPathPoints[0][7][8]=new Array(76350,32799,1.262621,16.215568,0,'','',new Array(new
Array(332831.801093,5586917.840804,332836.357717,5586933.402996)));
vnetPathPoints[0][7][9]=new Array(11764,32804,20.887104,259.527844,1295,'Ревуцького','',new
Array(new Array(332836.357717,5586933.402996,332764.123144,5587179.278816)));
vnetPathPoints[0][7][10]=new Array(11762,32834,8.022620,68.777126,1295,'Ревуцького','',new
Array(new Array(332764.123144,5587179.278816,332759.624434,5587243.920002)));
vnetPathPoints[0][7][11]=new Array(97286,32825,2.143693,14.291165,0,'','',new Array(new
Array(332759.624434,5587243.920002,332749.492076,5587253.998331)));
vnetPathPoints[0][7][12]=new Array(19039,32830,0.922926,8.335110,18837,'','',new Array(new
Array(332749.492076,5587253.998331,332742.517963,5587258.555381)));
vnetPathPoints[0][7][13]=new Array(76390,32821,12.056263,109.268685,18789,'','',new Array(new
Array(332742.517963,5587258.555381,332657.539948,5587219.191428)));
vnetPathPoints[0][7][14]=new Array(11734,32734,2.668167,19.175864,1295,'Ревуцького','',new
Array(new Array(332657.539948,5587219.191428,332656.937970,5587200.118836)));
vnetPathPoints[0][7][15]=new Array(39514,9477,2.379410,14.258300,0,'','',new Array(new
Array(332656.937970,5587200.118836,332660.700751,5587186.365996)));
vnetPathPoints[0][7][16]=new Array(11732,9479,8.207016,56.723343,1295,'Ревуцького','',new
Array(new Array(332660.700751,5587186.365996,332702.678805,5587151.647844)));
vnetPathPoints[0][7][17]=new Array(76201,32726,21.017751,247.582502,1295,'Ревуцького','',new
Array(new Array(332702.678805,5587151.647844,332787.423375,5586922.841624)));
vnetPathPoints[0][7][18]=new Array(76183,32717,1.287973,15.349715,0,'','',new Array(new
Array(332787.423375,5586922.841624,332792.025628,5586908.198092)));
Руководство программиста
© ТОВ «КИГЛИ» 2003
                                                                                                45
```
vnetPathPoints[0][7][19]=new Array(11756,32722,15.101666,207.430702,1295,'Ревуцького','',new Array(new Array(332792.025628,5586908.198092,332858.884196,5586711.903962))); vnetPathPoints[0][7][20]=new Array(76370,32808,148.071801,760.924530,1435,'Степана Олійника','',new Array(new Array(332858.884196,5586711.903962,332685.614490,5586712.941550))); vnetPathPoints[0][7][21]=new Array(-1,-1,17.757238,91.252475,-1,'','',new Array(new Array(332685.614490,5586712.941550,332668.600025,5586623.355371))); onload path points();

## **Вид результата для JSONP (lg=p):**

Вид результата такой же, как для lg=j, только реузльтат упакован в JavaScript объект.

## **8.6. Соглашения по графам.**

Часть стандартных карт имеет граф дорог. В таких картах присутствуют два графа: roadt – граф дорог. Вес время в секундах. roadd – граф дорог. Вес расстояние в метрах.

roadt используется по умолчанию.

Для обоих расстояние считается в метрах.

Внешний идентификатор ребра соответствует идентификатору, а заголовок названию улицы, к которой это ребро относится.

Приложение 1.

## **Параметры управления и их использование**

**Название**

#### **Установить фиксированный размер "рисунка карты"**

**Краткое описание**

 Указывается индекс размера (значения, соответствующие указанному индексу и их количество хранятся в профайле "сервера-клиента") **WEB**

**CMD**

**set\_mapsize**

**CMD\_PARAM**

Значение индекса (**1,2,3,...**).

**Пример**

http://rmt.vnetgis.com/?uamap\_cuid=3e638fc73a230&map=kiev&rq=new&**cmd=set\_mapsize**& **cmd\_param=2**&st=3&l=ru

#### **Установить указанный масштаб карты**

#### **Краткое описание**

 Указывается необходимый масштаба карты. Для каждой карты определяется интервал допустимых масштабов, в пределах которого должно находиться указываемое значение. В случаи выхода значения за рамки "допустимых масштабов" происходит коррекция устанавливаемого значения. (**WEB**)

В проф. пользователя хранится "начальное значения масштаба". При первом запросе к серверу (с новым UAMAP\_CUID) будет создана карта именно с "начальным значения масштаба".

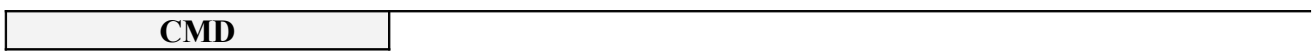

**set\_zoom\_scl**

#### **CMD\_PARAM**

Устанавливаемое значение масштаба. В данном случаи указывается системное значение масштаба. Текущее значение масштаба возвращается в параметре **scale**

**Пример**

http://rmt.vnetgis.com/?uamap\_cuid=3e638fc73a230&map=kiev&rq=new&**cmd=set\_zoom\_scl& cmd\_param=200000**&st=3&l=ru

#### **Фиксированное перемещение центра карты**

#### **Краткое описание**

 Происходит сдвиг видимой части картинки карты (на константное значение) в указанном направлении (**WEB**)

Значение "сдвига" указывается в проф. пользователя. По умолчанию равно: (0.4) \* (ширины или высота рисунка)

**CMD**

#### **fixed\_mov**

#### **CMD\_PARAM**

Направление сдвига (относительно центра рисунка):

 $left - <sub>B</sub>$ лево right – в право  $top - B$  верх bottom – в низ right  $top - B$  право и вверх right  $bottom - B$  право и в низ left  $top - B$  лево и вверх left bottom – в лево и в низ

#### **Пример**

http://rmt.vnetgis.com/?uamap\_cuid=3e638fc73a230&map=kiev&rq=new&**cmd=fixed\_mov& cmd** param=right bottom&st=3&l=ru

## **Фиксированное изменение масштаба с рецентровкой "картинки" карты (увеличение)**

**Краткое описание**

Происходит сдвиг видимой части картинки карты в точке нажатия на "картинке" карты (центровка карты) с изменением масштаба на один "шаг" (относительно текущего значения "фиксированного масштаба" )

**CMD**

**zoom\_in**

**CMD\_PARAM**

Координаты (в пикселях) точки нажатия на карте. Именно данная точка будет расположена в центре рисунка карты (после изменения масштаба) Формат : x,y

Внимание ! Если указаны координаты в параметрах **uamap\_x, uamap\_y** (координаты точки "нажатия" ) – значение параметра cmd\_param не используется

**Пример**

http://rmt.vnetgis.com/?uamap\_cuid=3e638fc73a230&map=kiev&rq=new&**cmd=zoom\_in& cmd\_param=232,100**&st=3&l=ru

## **Фиксированное изменение масштаба с рецентровкой "картинки" карты (уменьшение)**

**Краткое описание**

 Происходит сдвиг видимой части картинки карты в точке нажатия на "картинке" карты (центровка карты) с изменением масштаба на один "шаг" (относительно текущего значения "фиксированного масштаба" )

**CMD**

**zoom\_out**

**CMD\_PARAM**

Координаты (в пикселях) точки нажатия на карте. Именно данная точка будет расположена в центре рисунка карты (после изменения масштаба) Формат : x,y

Внимание ! Если указаны координаты в параметрах **uamap\_x, uamap\_y** (координаты точки "нажатия" ) – значение параметра cmd\_param не используется

**Пример**

http://rmt.vnetgis.com/?uamap\_cuid=3e638fc73a230&map=kiev&rq=new&**cmd=**zoom\_out**& cmd\_param=200,120**&st=3&l=ru

**Рецентровка "картинки" карты (при нажатии на "картографическом навигаторе")**

**Краткое описание**

 Происходит сдвиг видимой части картинки карты в точку, соответствующую координатам "точки нажатия" на картографическом навигаторе

**CMD**

**key\_recenter**

**CMD\_PARAM**

Не используется

Внимание ! Должны присутствовать дополнительные параметры **key\_uamap\_x, key\_uamap\_y** - координаты (в пикселях) точки нажатия на карте. Именно данная точка будет расположена в центре рисунка карты (после изменения масштаба)

**Пример**

http://rmt.vnetgis.com/?uamap\_cuid=3e638fc73a230&map=kiev&rq=new&**cmd=key\_recenter& cmd\_param=**&**key\_uamap\_x=41**&**key\_uamap\_y=32**&st=3&l=ru

## **Рецентровка "картинки" карты c изменением масштаба (при нажатии на "картографическом навигаторе")**

**Краткое описание**

 Происходит сдвиг видимой части картинки карты в точку, соответствующую координатам "точки нажатия" на картографическом навигаторе с одновременным изменением масштаба карты.

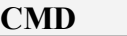

**key\_recenter\_scl**

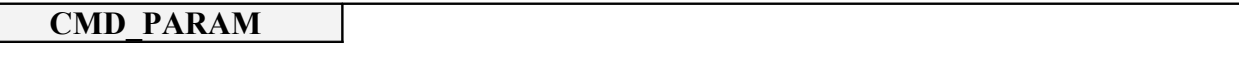

Устанавливаемое значение масштаба. В данном случаи указывается системное значение масштаба. Текущее значение масштаба возвращается в параметре **scale**

Внимание ! Должны присутствовать дополнительные параметры **key\_uamap\_x, key\_uamap\_y** - координаты (в пикселях) точки нажатия на карте. Именно данная точка будет расположена в центре рисунка карты (после изменения масштаба)

#### **Пример**

http://rmt.vnetgis.com/?uamap\_cuid=3e638fc73a230&map=kiev&rq=new& **cmd=key\_recenter\_scl&cmd\_param=20000&key\_uamap\_x=30&key\_uamap\_y=20**&  $st = 3&$ l=ru

**Рецентровка "картинки" карты c изменением "фиксированного масштаба" (при нажатии на "картографическом навигаторе")**

**Краткое описание**

Происходит сдвиг видимой части картинки карты в точку, соответствующую координатам "точки нажатия" на картографическом навигаторе с одновременным изменением масштаба карты. При этом масштаб задается в «фиксированных значениях»

**CMD**

**key\_recenter\_fix\_scl**

**CMD\_PARAM**

Значение индекса (**1,2,3,...**).

Внимание ! Должны присутствовать дополнительные параметры **key\_uamap\_x, key\_uamap\_y** - координаты (в пикселях) точки нажатия на карте. Именно данная точка будет расположена в центре рисунка карты (после изменения масштаба)

**Пример**

http://rmt.vnetgis.com/?uamap\_cuid=3e638fc73a230&map=kiev&rq=new& **cmd=key\_recenter\_fix\_scl&cmd\_param=2&key\_uamap\_x=30&key\_uamap\_y=20**&  $st=3&$ l=ru

## **Рецентровка "картинки" карты (при нажатии на карте)**

**Краткое описание**

Указать новую центральную точку рисунка карты

**CMD**

**recenter**

**CMD\_PARAM**

Координаты (в пикселях) точки нажатия на карте. Именно данная точка будет расположена в центре рисунка карты (после изменения масштаба) Формат : x,y

Внимание ! Если указаны координаты в параметрах **uamap\_x, uamap\_y** (координаты точки "нажатия" ) – значение параметра cmd\_param не используется

**Пример**

http://rmt.vnetgis.com/? uamap\_cuid=3e638fc73a230&map=kiev&rq=new&**cmd=recenter& cmd\_param=200,240**&st=3&l=ru

## **Рецентровка "картинки" карты (при нажатии на карте) с изменением масштаба**

#### **Краткое описание**

Указать новую центральную точку рисунка карты и изменить масштаб.

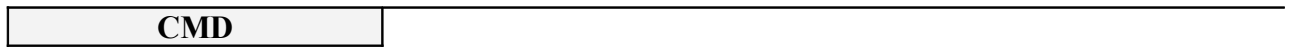

**recenter\_scl**

**CMD\_PARAM**

Устанавливаемое значение масштаба. В данном случаи указывается системное значение масштаба. Текущее значение масштаба возвращается в параметре **scale**

Внимание ! Должны присутствовать дополнительные параметры **uamap\_x, uamap\_y**  координаты (в пикселях) точки нажатия на карте. Именно данная точка будет расположена в центре рисунка карты (после изменения масштаба)

**Пример**

http://rmt.vnetgis.com/?uamap\_cuid=3e638fc73a230&map=kiev&rq=new& **cmd=recenter\_scl&cmd\_param=3000&uamap\_x=120&uamap\_y=50**&st=3&l=ru

**Рецентровка "картинки" карты (при нажатии на карте) с изменением масштаба. При этом масштаб задается в «фиксированных значениях»**

**Краткое описание**

**(Смотри ком. SET\_ZOOM\_SIZE )**

**CMD**

**recenter\_fix\_scl**

**CMD\_PARAM**

Значение индекса (**1,2,3,...**).

Внимание ! Должны присутствовать дополнительные параметры **uamap\_x, uamap\_y**  координаты (в пикселях) точки нажатия на карте. Именно данная точка будет расположена в центре рисунка карты (после изменения масштаба)

**Пример**

http://rmt.vnetgis.com/?uamap\_cuid=3e638fc73a230&map=kiev&rq=new& **cmd=recenter fix scl&cmd param=2&uamap x=120&uamap y=50&st=3&l=ru** 

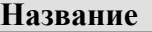

**Рецентровка "картинки" карты. Координаты "центральной точки" указываются в географических координатах**

**Краткое описание**

**recenter\_geo**

#### **CMD\_PARAM**

**CMD**

Координаты (реальные значения координат) точки нажатия на карте. Именно данная точка будет расположена в центре рисунка карты (после изменения масштаба) Формат : x,y

Внимание ! Если указаны координаты в параметрах **uamap\_x, uamap\_y** (координаты точки "нажатия" ) – значение параметра cmd\_param не используется

**Пример**

http://rmt.vnetgis.com/?uamap\_cuid=3e638fc73a230&map=kiev&rq=new& **cmd=**recenter\_geo**&cmd\_param=&uamap\_x=54.55667676&uamap\_y=26.877567675**  $&$ st=3 $&$ l=ru

#### **Показать выбранный регион на рисунке карты (координаты в пикселях).**

**Краткое описание**

**Внимание!** При показе "выбранный регион" будет отображен на рисунке определенного ранее размера ( при этом произойдет изменение масштаба )

**CMD**

**view\_region**

**CMD\_PARAM**

Координаты необходимого региона на текущем рисунке карты (в пикселях) Формат: **x1,y1;x2,y2**

**Пример**

http://rmt.vnetgis.com/?uamap\_cuid=3e638fc73a230&map=kiev&rq=new&**cmd=view\_region& cmd** param=20,20;40,70&st=3&l=ru

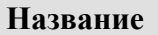

## **Показать выбранный регион на рисунке карты. («реальные» координаты)**

**Краткое описание**

**CMD**

**view\_region\_geo**

**CMD\_PARAM**

Координаты необходимого региона на карте Формат: **x1,y1;x2,y2**

**Пример**

http://rmt.vnetgis.com/?uamap\_cuid=3e638fc73a230&map=kiev&rq=new& **cmd=**view\_region\_geo**&cmd\_param=543434,2645435;5545456,2745435**&st=3&l=ru

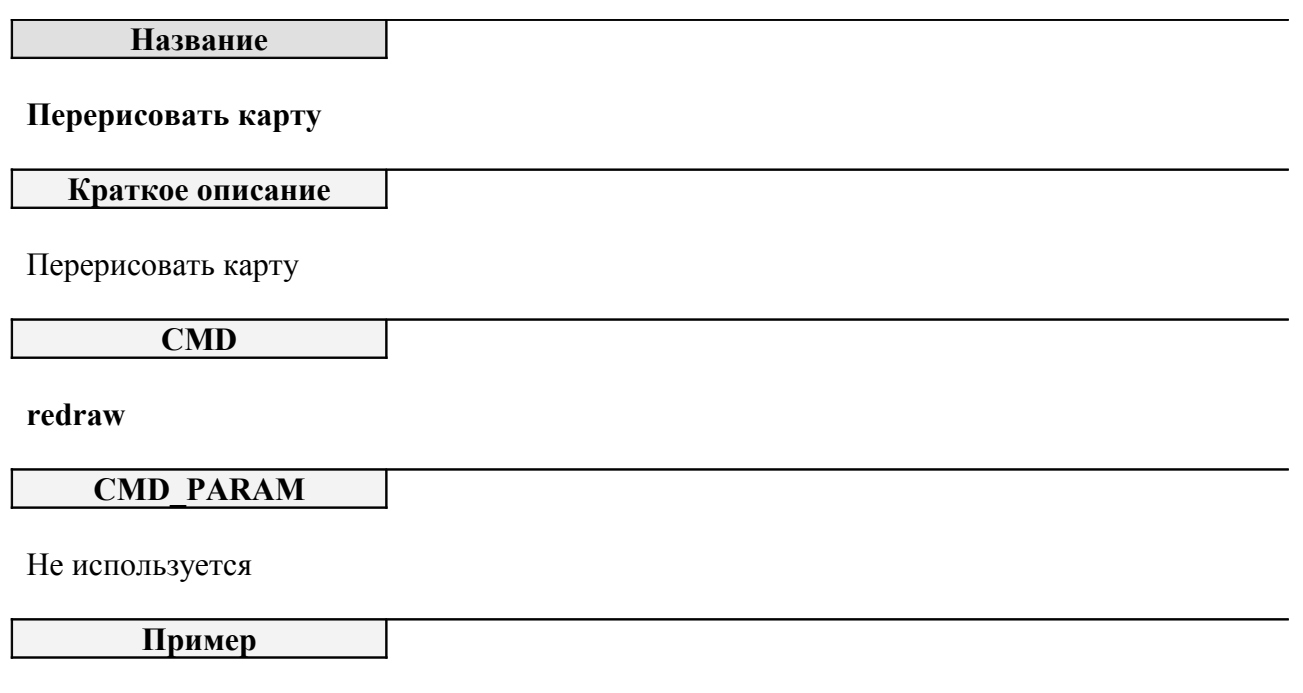

http://rmt.vnetgis.com/?uamap\_cuid=3e638fc73a230&map=kiev&rq=new& **cmd=**redraw**&cmd\_param=**&st=3&l=ru

**Рецентровка "картинки" карты (при нажатии на карте указываются «реальные» координаты) с изменением масштаба. При этом масштаб задается в «фиксированных значениях»**

**Краткое описание**

**(Смотри ком. RECENTER\_FIX\_SCL )**

**CMD**

**recenter\_fix\_scl\_geo**

**CMD\_PARAM**

Значение индекса (**1,2,3,...**).

Внимание ! Должны присутствовать дополнительные параметры **uamap\_x, uamap\_y**  координаты («реальные» значения) точки нажатия на карте. Именно данная точка будет расположена в центре рисунка карты (после изменения масштаба)

**Пример**

http://rmt.vnetgis.com/?uamap\_cuid=3e638fc73a230&map=kiev&rq=new& **cmd=recenter\_fix\_scl\_geo&cmd\_param=2&uamap\_x=2655677&uamap\_y=5455677**&  $st=3&$ l=ru

## **Приложение 2.**

# **Краткое описание протокола** HTTP/1.1 [RFC2068]

Данное описание протокола довольно условное и сокращенное. Более подробно протокол **HTTP/1.1** описан в стандарте **RFC2068**. (Русскоязычный перевод находится здесь [http://vnetgis.com/ru/page/rfc2068\)](http://vnetgis.com/ru/page/rfc2068)

# **1. HyperText Transfer Protocol**

**HyperText Transfer Protocol** - протокол обмена WWW - серверов

#### **1.1. Назначение**

HyperText Transfer Protocol (HTTP) - это протокол прикладного уровня, применяемый в распределенных информационных системах гипермедиа. HTTP используется проектом World Wide Web с 1990 года.

HTTP/1.0 предоставляет открытое множество методов, которые могут быть использованы для указания целей запроса. Они построены на дисциплине ссылок, где для указания ресурса, к которому должен быть применен данный метод, используется Универсальный Идентификатор Ресурсов (Universal Resource Identifier - URI), в виде местонахождения (URL) или имени (URN). Формат сообщений сходен с форматом Internet Mail или Multipurpose Internet Mail Extensions (MIME-Многоцелевое Расширение Почты Internet).

HTTP/1.0 используется также для коммуникаций между различными пользовательскими просмотрщиками и шлюзами, дающими гипермедиа доступ к существующим Internet протоколам, таким как SMTP, NNTP, FTP, Gopher и WAIS. HTTP/ 1.0 разработан, чтобы позволять таким шлюзам через proxy серверы, без какой-либо потери передавать данные с помощью упомянутых протоколов более ранних версий.

#### **1.2. Общая структура HTTP**

Общая структура HTTP основывается на парадигме запросов/ответов. Запрашивающая программа (обычно она называется клиент) устанавливает связь с обслуживающей программой-получателем (обычно называется сервер) и посылает запрос серверу в следующей форме: метод запроса, URI, версия протокола, за которой следует MIMEподобное сообщение, содержащее управляющую информацию запроса, информацию о клиенте и, может быть, тело сообщения. Сервер отвечает сообщением, содержащим строку статуса (включая версию протокола и код статуса - успех или ошибка), за которой следует MIME-подобное сообщение, включающее в себя информацию о сервере, метаинформацию о содержании ответа, и, вероятно, само тело ответа. Следует отметить, что одна программа может быть одновременно и клиентом и сервером. Использование этих терминов в данном тексте относится только к роли, выполняемой программой в течение данного конкретного сеанса связи, а не к общим функциям программы. В Internet коммуникации обычно основываются на TCP/IP протоколах. Для WWW номер порта по умолчанию - TCP 80, но также могут быть использованы и другие номера портов

- это не исключает возможности использовать HTTP в качестве протокола верхнего уровня.

Для большинства приложений сеанс связи открывается клиентом для каждого запроса и закрывается сервером после окончания ответа на запрос. Тем не менее, это не является особенностью протокола. И клиент, и сервер должны иметь возможность закрывать сеанс связи, например, в результате какого-нибудь действия пользователя. В любом случае, разрыв связи, инициированный любой стороной, прерывает текущий запрос, независимо от его статуса.

# **2. HTTP запрос**

## **2.1. Общие понятия**

Запрос - это сообщение, посылаемое клиентом серверу. Первая строка этого сообщения включает в себя метод, который должен быть применен к запрашиваемому ресурсу, идентификатор ресурса и используемую версию протокола. Для совместимости с протоколом HTTP/0.9, существует два формата HTTP запроса:

 Запрос = Простой-Запрос | Полный-Запрос Простой-Запрос = "GET" SP Запрашиваемый-URI CRLF Полный-Запрос = Строка-Статус \*(Общий-Заголовок | Заголовок-Запроса | Заголовок-Содержания ) CRLF [ Содержание-Запроса ]

Если HTTP/1.0 сервер получает Простой-Запрос, он должен отвечать Простым-Ответом HTTP/0.9. HTTP/1.0 клиент, способный обрабатывать Полный-Ответ, никогда не должен посылать Простой-Запрос.

## **2.2. Строка Статуса**

Строка **Статус** начинается со строки с названием метода, за которым следует **URI-Запрос** и использующаяся версия протокола. Строка **Статус** заканчивается символами CRLF. Элементы строки разделяются пробелами (SP). В Строке Статус не допускаются символы LF и CR, за исключением заключающей последовательности CRLF.

Строка-Статус = Метод SP URI-Запроса SP Версия-HTTP CRLF

Следует отметить, что отличие Строки **Статус Полного-Запроса** от **Строки Статус Простого-Запроса** заключается в присутствии поля Версия-HTTP.

## **2.3. Метод запроса**

В поле **Метод** указывается метод, который должен быть применен к ресурсу, идентифицируемому **URI-Запрос**. Названия методов чувствительны к регистру. Существующий список методов может быть расширен.

Метод = "GET" | "HEAD" | "PUT" | "POST" | "DELETE" | "LINK" | "UNLINK" | дополнительный-метод

Список методов, допустимых конкрутным ресурсом, может быть указан в поле **Заголовок-Содержание**. Тем не менее, клиент всегда оповещается сервером через код статуса ответа, допускается ли применение данного метода для указанного ресурса, так как допустимость применения различных методов может динамически изменяться. Если данный метод известен серверу, но не допускается для указанного ресурса, сервер должен вернуть код статуса "405 Method Not Allowed", и код статуса "501 Not Implemented", если метод не известен или не поддерживается данным сервером. Общие методы HTTP/1.0 описываются ниже.

Руководство программиста © ТОВ «КИГЛИ» 2003

## **2.4. GET**

Метод GET служит для получения любой информации, идентифицированной URI-Запросом. Если URI-Запрос ссылается на процесс, выдающий данные, в качестве ответа будут выступать данные, сгенерированные данным процессом, а не код самого процесса (если только это не является выходными данными процесса).

Метод GET изменяется на "условный GET", если сообщение запроса включает в себя поле заголовка "If-Modified-Since". В ответ на условный GET, тело запрашиваемого ресурса передается только, если он изменялся после даты, указанной в заголовке "If-Modified-Since".

Алгоритм определения этого включает в себя следующие случаи:

- Если код статуса ответа на запрос будет отличаться от "200 ОК", или дата, указанная в поле заголовка "If-Modified-Since" некорректна, ответ будет идентичен ответу на обычный запрос GET.
- Если после указанной даты ресурс изменялся, ответ будет также идентичен ответу на обычный запрос GET.
- Если ресурс не изменялся после указанной даты, сервер вернет код статуса "304 Not Modified".

Использование метода условный GET направлено на разгрузку сети, так как он позволяет не передавать по сети избыточную информацию.

## **2.5. HEAD**

Метод HEAD аналогичен методу GET, за исключением того, что в ответе сервер не возвращает Тело- Ответа. Метаинформация, содержащаяся в HTTP заголовках ответа на запрос HEAD, должна быть идентична информации HTTP заголовков ответа на запрос GET. Данный метод может использоваться для получения метаинформации о ресурсе без передачи по сети самого ресурса. Метод "Условный HEAD", аналогичный условному GET, не определен.

## **2.6. POST**

Метод POST используется для запроса сервера, чтобы тот принял информацию, включенную в запрос, как субординантную для ресурса, указанного в Строке Статус в поле URI-Запроса. Метод POST был разработан, чтобы была возможность использовать один общий метод для следующих функций:

- Аннотация существующих ресурсов
- Добавление сообщений в группы новостей, почтовые списки или подобные группы статей
- Доставка блоков данных процессам, обрабатывающим данные
- Расширение баз данных через операцию добавления
- Реальная функция, выполняемая методом POST, определяется сервером и обычно зависит от URI- Запроса.
- Добавляемая информация рассматривается как субординатная указанному URI в том же смысле, как файл субординатен каталогу, в котором он находится, новая статья субординатна группе новостей, в которую она добавляется, запись субординатна базе данных.

Клиент может предложить URI для идентификации нового ресурса, включив в запрос заголовок "URI". Тем не менее, сервер должен рассматривать этот URI только как совет и может сохранить тело запроса под другим URI или вообще без него.

Если в результате обработки запроса POST был создан новый ресурс, ответ должен иметь код статуса, равный "201 Created", и содержать URI нового ресурса.

## **2.7. PUT**

Метод PUT запрашивает сервер о сохранении Тело-Запроса под URI, равным URI-Запроса. Если URI-Запроса ссылается на уже существующий ресурс, Тело-Запроса должно рассматриваться как модифицированная версия данного ресурса. Если ресурс, на который ссылается URI-Запроса не существует, и данный URI может рассматриваться как описание для нового ресурса, сервер может создать ресурс с данным URI. Если был создан новый ресурс, сервер должен информировать направившего запрос клиента через ответ с кодом статуса "201 Created". Если существующий ресурс был модифицирован, должен быть послан ответ "200 OK", для информирования клиента об успешном завершении операции. Если ресурс с указанным URI не может быть создан или модифицирован, должно быть послано соответствующее сообщение об ошибке. Фундаментальное различие между методами POST и PUT заключается в различном значении поля URI-Запроса. Для метода POST данный URI указывает ресурс, который будет управлять информацией, содержащейся в теле запроса, как неким придатком. Ресурс может быть обрабатывающим данные процессом, шлюзом в какой-нибудь другой протокол, или отдельным ресурсом, допускающим аннотации. В противоположность этому, URI для запроса PUT идентифицирует информацию, содержащуюся в Содержание-Запроса. Использующий запрос PUT точно знает какой URI он собирается использовать, и получатель запроса не должен пытаться применить этот запрос к какому-нибудь другому ресурсу.

## **2.8. DELETE**

Метод DELETE используется для удаления ресурсов, идентифицированных с помощью URI-Запроса. Результаты работы данного метода на сервере могут быть изменены с помощью человеческого вмешательства (или каким-нибудь другим способом). В принципе, клиент никогда не может быть уверен, что операция удаления была выполнена, даже если код статуса, переданный сервером, информирует об успешном выполнении действия. Тем не менее, сервер не должен информировать об успехе до тех пор, пока на момент ответа он не будет собираться стереть данный ресурс или переместить его в некоторую недостижимую область.

## **2.9. LINK**

Метод LINK устанавливает взаимосвязи между существующим ресурсом, указанным в URI-Запроса, и другими существующими ресурсами. Отличие метода LINK от остальных методов, допускающих установление ссылок между документами, заключается в том, что метод LINK не позволяет передавать в запросе Тело-Запроса, и в том, что в результате работы данного метода не создаются новые ресурсы.

## **2.10. UNLINK**

Метод UNLINK удаляет одну или более ссылочных взаимосвязей для ресурса, указанного в URI- Запроса. Эти взаимосвязи могут быть установлены с помощью метода LINK или какого-нибудь другого метода, поддерживающего заголовок "Link". Удаление ссылки на ресурс не означает, что ресурс прекращает существование или становится недоступным для будущих ссылок.

## **2.11. Поля Заголовок-Запроса**

Поля Заголовок-Запроса позволяют клиенту передавать серверу дополнительную информацию о запросе и о самом клиенте.

Заголовок-Запроса = Accept | Accept-Charset | Accept-Encoding | Accept-Language | Authorization | From | If-Modified-Since | Pragma | Referer | User-Agent | extension-header

Кроме того через механизм расширения могут быть определены дополнительные заголовки; приложения, которые их не распознают, должны трактовать эти заголовки, как Заголовок-Содержание. Ниже будут рассмотрены некоторые поля заголовка запроса.

## **2.11.1. FROM**

В случае присутствия поля From, оно должно содержать полный E-mail адрес пользователя, который управляет программой-агентом, осуществляющей запросы. Этот адрес должен быть задан в формате, определенном в RFC 822. Формат данного поля следующий: From = "From" ":" спецификация адреса.

# Например:

From: webmaster@WWW.org

Данное поле может быть использовано для функций захода в систему, а также для идентификации источника некорректных или нежелательных запросов. Оно не должно использоваться, как несекретная форма разграничения прав доступа. Интерпретация этого поля состоит в том, что обрабатываемый запрос производится от имени данного пользователя, который принимает ответственность за применяемый метод. В частности, агенты-роботы должны использовать этот заголовок для того, чтобы можно было связаться с тем человеком, который отвечает за работу робота, в случае возникновения проблем. Почтовый Internet адрес, указывающийся в этом поле, не обязан соответствовать адресу того хоста, с которого был послан данный запрос. По возможности, адрес должен быть доступным Internet адресом вне зависимости от того, является ли он в действительности Internet E-mail адресом или Internet E-mail представлением адреса других почтовых систем.

Замечание: Клиент не должен использовать поле заголовка From без позволения пользователя, так как это может войти в конфликт с его частными интересами или с местной, используемой им, системой безопасности. Настоятельно рекомендуется предоставление пользователю возможности запретить, разрешить или модифицировать это поле в любой момент перед запросом.

## **2.12. If-Modified-Since**

Поле заголовка If-Modified-Since используется с методом GET для того, чтобы сделать его условным: если запрашиваемый ресурс не изменялся во времени, указанного в этом поле, копия этого ресурса не будет возвращена сервером; вместо этого, будет возвращен ответ "304 Not Modified" без Тела-Ответа.

## If-Modified-Since = "If-Modified-Since" ":" HTTP-дата

Пример использования заголовка: If-Modified-Since: Sat, 29 Oct 1994 19:43:31 GMT

Целью этой особенности является предоставление возможности эффективного обновления информации локальных кэшей с минимумом передаваемой информации. Тот же результат может быть достигнут применением метода HEAD с последующим использованием GET, если сервер указал, что содержимое документа изменилось.

# **2.13. User-Agent**

Поле заголовка User-Agent содержит информацию о пользовательском агенте, пославшем запрос. Данное поле используется для статистики, прослеживания ошибок протокола, и автоматического распознавания пользовательских агентов. Хотя это не обязательно, пользовательские агенты должны всегда включать это поле в свои запросы. Поле может содержать несколько строк, представляющих собой название программного продукта, необязательную косую черту с указанием версии продукта, а также другие программные продукты, составляющие важную часть пользовательского агента. По соглашению, продукты указываются в списке в порядке убывания их значимости для идентификации приложения.

```
User-Agent = "User-Agent" ":" 1*( продукт ) 
продукт = строка ["/" версия-продукта]
 версия-продукта = строка
```
Пример:

User-Agent: CERN-LineMode/2.15 libwww/2.17b3

Строка, описывающая название продукта, должна быть короткой и давать информацию по существу - использование данного заголовка для рекламирования какой-либо другой, не относящейся к делу, информации не допускается и рассматривается, как не соответствующее протоколу. Хотя в поле версии продукта может присутствовать любая строка, данная строка должна использоваться только для указания версии продукта. Поле User-Agent может включать в себя дополнительную информацию в комментариях, которые не являются частью его значения.

# **3. HTTP ответ**

# **3.1. Структура ответа**

После получения и интерпретации запроса, сервер посылает ответ в соответствии со следующей формой:

```
 Ответ = Простой-Ответ | Полный-Ответ
 Простой-Ответ = [ Содержание-Ответа ]
 Полный-Ответ = Строка-Статус
         *( Общий-Заголовок | Заголовок-Ответа | Заголовок-Содержания) CRLF
         [ Содержание-Ответа ]
```
Простой-Ответ должен посылаться только в ответ на HTTP/0.9 Простой-Запрос, или в том случае, если сервер поддерживает только ограниченный HTTP/0.9 протокол. Если клиент посылает HTTP/1.0 Полный-Запрос и получает ответ, который не начинается со Строки-Статус, он должен предполагать, что ответ сервера представляет собой Простой-Ответ, и обрабатывать его в соответствии с этим. Следует заметить, что Простой-Ответ состоит только из запрашиваемой информации (без заголовков) и поток данных прекращается в тот момент, когда сервер закрывает сеанс связи.

# **3.2. Строка статуса**

Первая строка Полного-Запроса является Строкой-Статус, состоящей из версии протокола, за которой следует цифровой код статуса и ассоциированное с ним текстовое предложение. Все элементы Строки-Статус разделены пробелами. Не разрешены символы CR и LF, за исключением завершающей последовательности CRLF. Строка-Статус=Версия-HTTP SP Статус-Код SP Фраза-Об'яснение. Так как Строка-Статус всегда начинается с версии протокола "HTTP/" 1\*ЦИФРА "." 1\*ЦИФРА (например HTTP/1.0), существование этого выражения рассматривается как основное для определения того, является ли ответ Простым-Ответом, или Полным-Ответом. Хотя формат Простого-Ответа не исключает появления подобной строки (что привело бы к неправильной интерпретации сообщения ответа и принятию его за Полный-

## **3.3. Статус-Код и пояснение к нему**

Ответ), вероятность такого появления близка к нулю.

Элемент Статус-Код представляет собой 3-х цифровой целый код, идентифицирующий результат попытки интерпретации и удовлетворения запроса. Фраза-Об'яснение, следующая за ним, предназначена для краткого текстового описания Статус-Кода. Статус-Код нацелен на то, чтобы его использовала машина, а Фраза-Об'яснение предназначена для человека. Клиент не обязан исследовать и выводить на экран Фразу-Об'яснение. Первая цифра Статус-Кода предназначена для определения класса ответа. Последние две цифры не выполняют никакой категоризирующей роли. Существует 5 значений для первой цифры:

**1xx**: Информационный - Не используется, но зарезервирован для использования в будущем

**2xх**: Успех - Запрос был полностью получен, понят, и принят к обработке.

**3xx**: Перенаправление - Клиенту следует предпринять дальнейшие действия для успешного выполнения запроса. Необходимое дополнительное действие иногда может быть выполнено клиентом без взаимодействия с пользователем, но настоятельно рекомендуется, чтобы это имело место только в тех случаях, когда метод, использующийся в запросе безразличен (GET или HEAD).

**4xx**: Ошибка клиента - Запрос, содержащий неправильные синтаксические конструкции, не может быть успешно выполнен. Класс 4xx предназначен для описания тех случаев, когда ошибка была допущена со стороны клиента. Если клиент еще не завершил запрос, когда он получил ответ с Статус-Кодом- 4xx, он должен немедленно прекратить передачу данных серверу. Данный тип Статус-Кодов применим для любых методов, употребляющихся в запросе.

**5xx**: Ошибка Сервера - Сервер не смог дать ответ на корректно поставленный запрос. В этих случаях сервер либо знает, что он допустил ошибку, либо не способен обработать запрос. За исключением ответов на запросы HEAD, сервер посылает описание ошибочной ситуации и то, является ли это состояние временным или постоянным, в Содержание-Ответа. Данный тип Статус-Кодов применим для любых методов, употребляющихся в запросе.

Отдельные значения Статус-Кодов и соответствующие им Фразы-Об'яснения приведены ниже. Данные Фразы-Об'яснения только рекомендуются - они могут быть замещены любыми другими фразами, сохраняющими смысл и допускающимися протоколом.

Статус-Код = "200" ; OK | "201" ; Created | "202" ; Accepted | "203" ; Provisional Information | "204" ; No Content | "300" ; Multiple Choices | "301" ; Moved Permanently | "302" ; Moved Temporarily | "303" ; Method | "304" ; Not Modified | "400" ; Bad Request | "401" ; Unauthorized | "402" ; Payment Required | "403" ; Forbidden | "404" ; Not Found | "405" ; Method Not Allowed | "406" ; None Acceptable | "407" ; Proxy Authentication Required | "408" ; Request Timeout | "409" ; Conflict | "410" ; Gone | "500" ; Internal Server Error | "501" ; Not Implemented | "502" ; Bad Gateway | "503" ; Service Unavailable | "504" ; Gateway Timeout |

# Код-Рассширения

Код-Расширения = ЦИФРА Фраза-Об'яснение = строка \*( SP строка )

От HTTP приложений не требуется понимание всех Статус-Кодов, хотя такое понимание, очевидно, желательно. Тем не менее, от приложений требуется способность распознавания классов Статус-Кодов (идентифицирующихся первой цифрой) и отношение ко всем Статус-Кодам статуса ответа, как если бы они были эквивалентны Статус-Коду x00.

# **3.4. Поля Заголовок-Ответа**

Поля заголовка ответа позволяют серверу передать дополнительную информацию об ответе, которая не может быть внесена в Строку-Статус. Эти поля заголовков не предназначены для передачи информации о содержании ответа, передаваемого в ответ на запрос, но там может быть информация собственно о сервере. Заголовок-Ответа= Public | Retry-After | Server | WWW-Authenticate | extension-header

Хотя дополнительные поля заголовка ответа могут быть реализованы через механизм расширения, приложения, которые не распознают эти поля, должны обрабатывать их как поля Заголовок-Содержание. Полное описание этих полей можно получить в спецификации протокола HTTP в CERN.
## **4. Содержание запроса и ответа**

Как видно на рисунке все транзакции между клиентом и сервером происходят на верхнем уровне сетевой иерархии. Все HTTP-транзакции имеют один общий формат. Каждый запрос клиента и ответ сервера состоит из трех частей: строки запроса (ответа), раздела заголовка и тела.

Клиент инициирует транзакцию следующим образом:

Клиент устанавливает связь с сервером по назначенному номеру порта (по умолчанию - 80). Затем посылается запрос документа с указанием HTTP комманды (называемой методом), адреса документа и номера версии HTTP.

Например: GET /index.html HTTP/1.0

Клиент посылает необязательную информацию заголовка, чтобы сообщить серверу информацию о своей конфигурации и данные о форматах документов, которые он может принимать. Вся информация заголовка указывается построчно и каждая строка содержит пару имя-значение. Заголовок завершается пустой строкой.

Например: User-Agent: Mozilla/2.02Gold (WinNT; I) Accept: image/gif, image/jpeg, \*/\*

Послав запрос и заголовки, клиент может отправить дополнительные данные (тело запроса). Эти данные используются, например, CGI-программами, применяющими метод POST.

Сервер отвечает на запрос клиента следующим образом:

Первая часть ответа - строка состояния, содержащая версию протокола HTTP, код состояния и описание, которое представляет собой просто понятный для человека текст, поясняющий код состояния.

Например: HTTP/1.0 200 OK

После строки состояния сервер передает клиенту информацию заголовка ответа, содержащую данные о самом сервере и затребованном документе. Завершает заголовок пустая строка.

Например: Date: Fri, 20 Sep 1996 08:17:58 GMT Server: NCSA/1.5.2 Last-modified: Mon, 17 Jun 1996 21:53:08 GMT Content-type: text/html Content-length: 2482

Если запрос клиента успешен, то сервер посылает затребованные данные. Это может быть копия файла или документ сформированный "на лету". Если запрос клиента удовлетворить нельзя, то сервер передает дополнительные данные в виде удобного для человека разъяснения причин, по которым сервер не смог выполнить запрос.

В HTTP 1.0 после передачи сервером затребованных данных следует разъединение с клиентом и транзакция завершается, если не был передан заголовок Connection: Keep Alive. В HTTP 1.1 сервер по умолчанию не разрывает соединение и клиент может посылать другие запросы. Это позволяет сэкономить время и затраты клиента, которому не приходится заново соединяться с тем же сервером. Таким образом, в HTTP 1.1 транзакция может циклически повторяться, пока клиент или сервер не закроет соединение явно.

# **5. Методы**

Метод - это HTTP-комманда, с которой начинается первая строка запроса клиента. Метод сообщает серверу о цели запроса. Чаще всего используются методы GET, HEAD и POST (регистр имеет значение).

### **5.1. GET**

Этим методом запрашивается информация, расположенная на сервере в указанном в запросе месте. Методом GET web браузеры обычно получают документы для визуализации. Результатом такого запроса может быть, например, файл, лежащий на сервере или же сформированный специально для этого запроса.

Например: GET / HTTP/1.0 User-Agent: Simple Web client by Eugen Kuleshov Accept: \*/\*

## **5.2. HEAD**

Метод HEAD аналогичен методу GET, за исключением того, что сервер не посылает тело ответа, а только информацию заголовка о запрошенном файле или ресурсе. Обычно этот метод используется для получения информации о документе не получая документ.

Можно, например, затребовать следующую информацию:

- время изменения документа;
- размер документа;
- тип документа;
- тип сервера.

Следует отметить, что большая часть посылаемой сервером информации заголовка, не является обязательной и может представляться не всеми web серверами.

Например: HEAD / HTTP/1.0 User-Agent: Simple Web client by Eugen Kuleshov Accept: \*/\*

### **5.3. POST**

Этот метод позволяет посылать на сервер данные в запросе клиента. Эти данные могут быть использованы сервером для динамической генерации запрашиваемого документа, например для передачи входных данных для:

- сетевых служб (например телеконференций)
- программ с интерфейсом типа "коммандная строка"
- выполнения операций в базах данных

Например: POST / HTTP/1.0 User-Agent: Simple Web client by Eugen Kuleshov Accept: \*/\* Content-type: application/x-www-form-urlencoded Content-length: 16

#### test=20&test2=22

Обратите внимание на атрибуты Content-type и Content-length они используются для того, чтобы указать серверу на тип кодирования тела запроса и дать информацию о длине тела.